User's Guide: MIXMOD V.2.1.1

## mixmod User's Guide

## MIXture MODelling Software

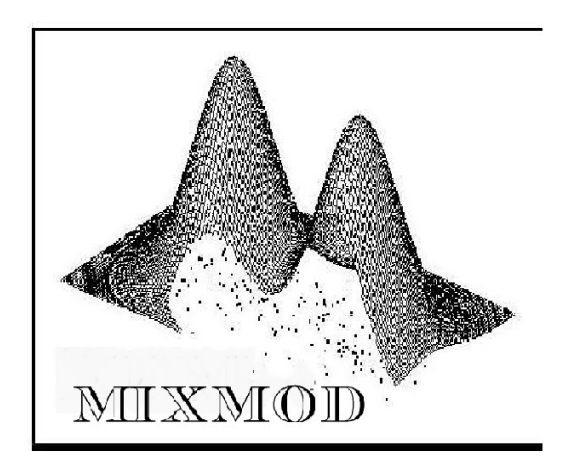

## High Performance Model-Based Cluster and Discriminant Analysis

<http://www-math.univ-fcomte.fr/mixmod/index.php>

Christophe Biernacki<sup>1</sup>, Gilles Celeux<sup>2</sup>, Jean-François Si Abdallah<sup>2</sup>, Gérard Govaert<sup>3</sup>, Florent Langrognet<sup>4</sup>

> $^1$ UMR 8524, Cnrs  $\mathcal C$ Université de Lille 1 INRIA Futurs UMR 6599, Cnrs & Université de Technologie de Compiègne UMR 6623, Cnrs & Université de Franche-Comté

## **Contents**

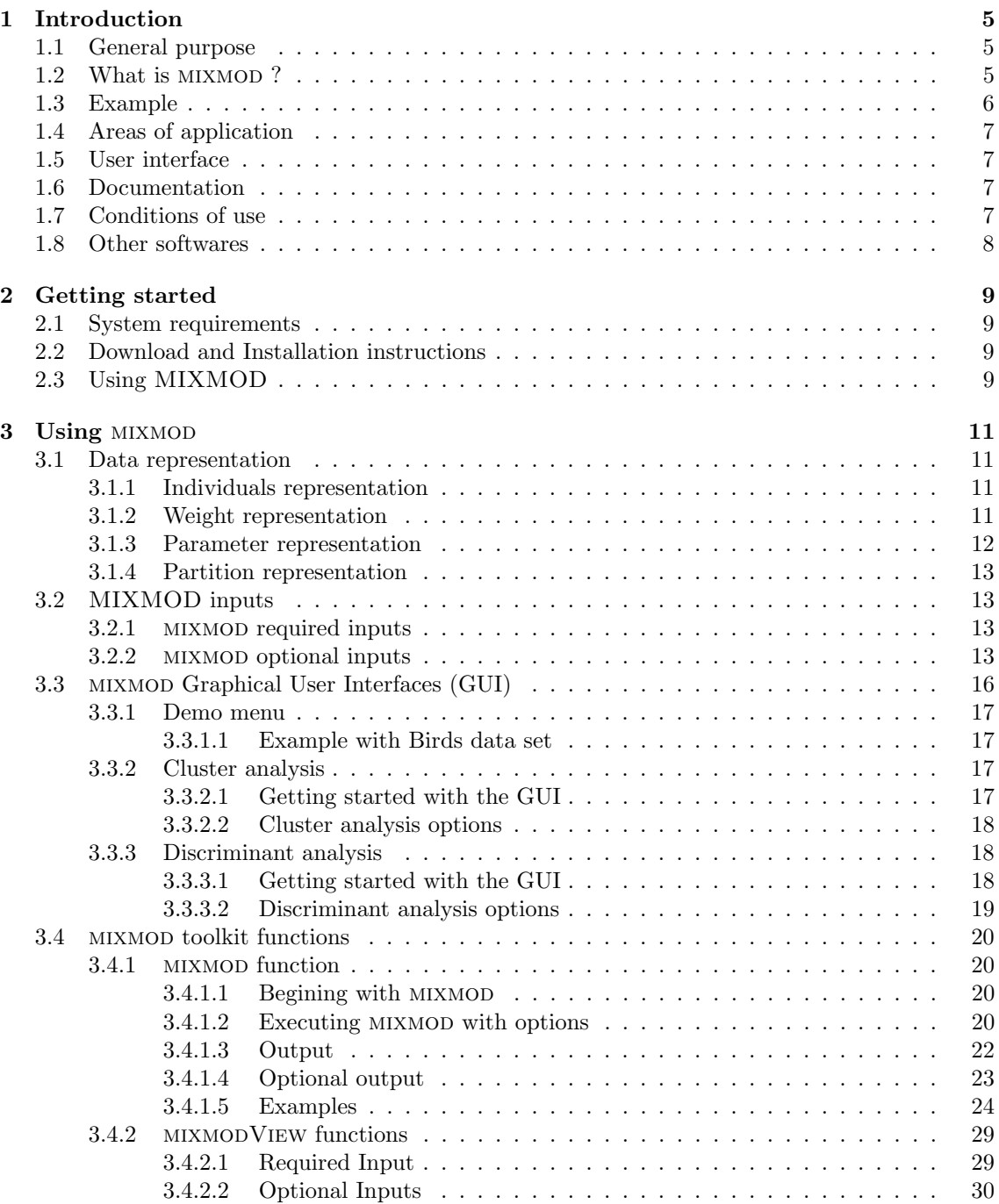

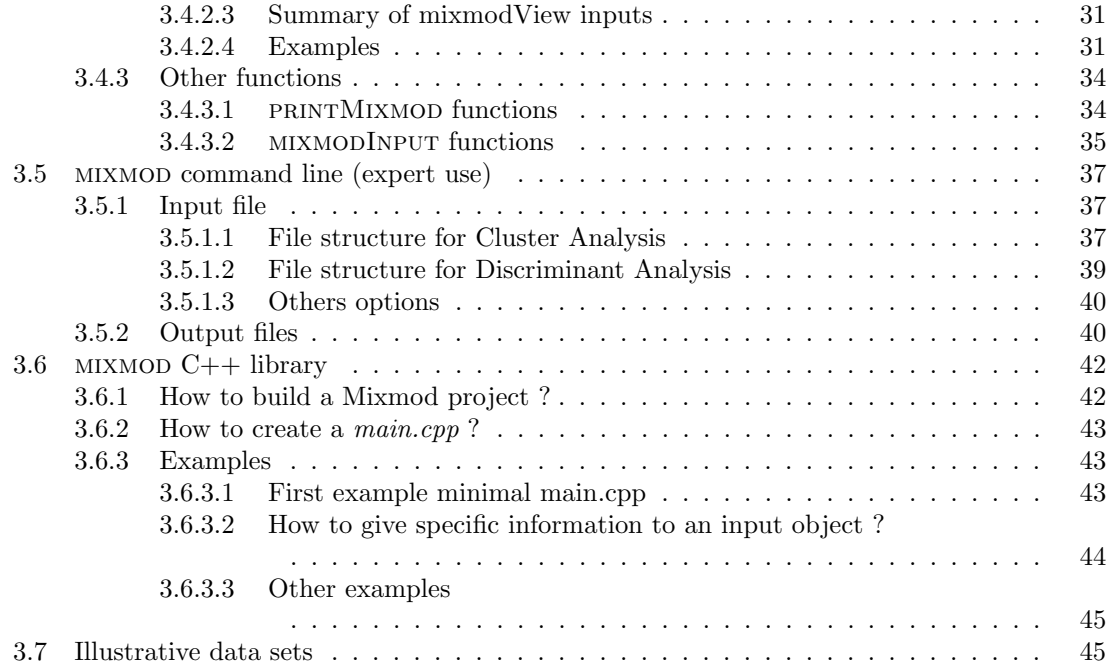

# <span id="page-4-0"></span>Chapter 1 Introduction

 $MIXMOD$  software is a tool for fitting a mixture model (see equation [1.1\)](#page-4-3) of multivariate gaussian or multinomial components to a given data set with either a clustering, a density estimation or a discriminant analysis point of view.

This documentation is intended to help you to install and start MIXMOD. The use of the package is illustrated by many examples that can be run with MIXMOD.

#### How this user guide is organized

The Introduction chapter provides an overview of the software, areas of application and available user interfaces. The chapter *Getting started* provides basic information on systems requirements, installation and how to run MIXMOD. The Using MIXMOD chapter describes the Scilab and Matlab interfaces, toolkit functions and the command line expert use. Each section contains some examples which explain software features.

### <span id="page-4-1"></span>1.1 General purpose

The general purpose of the package is to discover, or explain, group structures in multivariate data sets with unknown (cluster analysis or clustering) or known class (discriminant analysis or classification). It is an exploratory data analysis tool for solving clustering and classification problems. But it can also be regarded as a semi-parametric tool to estimate densities with Gaussian mixture distributions and multinomial distributions.

Mathematically, mixture probability density function (pdf)  $f$  is a weighted sum of  $K$  components densities

<span id="page-4-3"></span>
$$
f(\mathbf{x}_i|\theta) = \sum_{k=1}^{K} p_k h(\mathbf{x}_i|\lambda_k)
$$
\n(1.1)

where  $h(.|\lambda_k)$  denotes a d-dimensional distribution parametrized by  $\lambda_k$ . The parameters are the mixing proportions  $p_k$  and the component of the distribution  $\lambda_k$ .

In the Gaussian case, h is the density of a Gaussian distribution with mean  $\mu_k$  and variance matrix  $\Sigma_k$ , and thus  $\lambda_k = (\mu_k, \Sigma_k)$ .

In the qualitative case, h is a multinomial distribution and  $\lambda_k = (a_k, \epsilon_k)$  is the parameter of the distribution (see statistical documentation).

## <span id="page-4-2"></span>1.2 What is MIXMOD?

The name MIXMOD stands for MIXture MODelling. Estimation of the mixture parameters is performed either through maximum likelihood via the EM (Expectation Maximization, Dempster et al. 1977), the SEM (Stochastic EM, Celeux and Diebolt 1985) algorithm or through classification maximum likelihood via the CEM algorithm (*Clustering EM*, Celeux and Govaert 1992). These three algorithms can be chained to obtain original fitting strategies (e.g. CEM then EM with results of CEM) to use advantages of each of them in the estimation process. As mixture problems usually have multiple relative maxima, the program will produce different results, depending on the initial estimates supplied by the user. If the user does not input his own initial estimates, some initial estimates procedures are proposed (random centers for instance).

It is possible to constrain some input parameters. For example, dispersions can be equal between classes, etc.

In the Gaussian case, twenty-two models are implemented. Among them, fourteen models, based on the eigenvalue decomposition, are most generally used. They depend on constraints on the variance matrix such as same variance matrix between clusters, spherical variance matrix . . . and they are suitable for data sets in any dimension.

The eight remaining gaussian models have to be used when the dimension of the data set is high and only in a discriminant analysis situation.

In the qualitative case, five multinomial models are available. They are based on a reparametrization of the multinomial probabilities.

In both cases, the models and the number of clusters can be chosen by different criteria BIC (Bayesian Information Criterion), ICL (Integrated Completed Likelihood, a classification version of BIC), NEC (Entropy Criterion), Cross-Validation (CV) or Double Cross-Validation (DCV).

 $MIXMOD$  is an object-oriented package built around  $C++$  language (it consists of a collection of C++ classes). It preserves the full capability, performance, accuracy and low memory requirements of C, but takes advantage of the C++ object-oriented programming environment. This C++ version was developed jointly by Inria Futurs (Projects IS2 and SELECT), Laboratory of Mathematics of Besançon (UMR 6623 CNRS - Université de Franche-Comté), Heudiasyc Laboratory (UMR 6599 CNRS - Université de Technologies de Compiègne) and Paul Painlevé Laboratory (UMR 8524 CNRS - Université de Lille 1).

mixmod is interfaced with Scilab and Matlab; it is the easiest way to discover mixmod.

## <span id="page-5-0"></span>1.3 Example

Modelling data with a mixture distribution is suitable when it comes from a heterogeneous population. To illustrate this, consider the following example. The acidity data set concerns the distribution of enzymatic activity in the blood, for an enzyme involved in the metabolism of carcinogenic substances, among a group of 245 unrelated individuals. The interest here is to identify subgroups of slow or fast metabolism as a marker of genetic polymorphism in the general population. The purpose is to discover a group structure in the data with unknown class (cluster analysis). The number of classes can be chosen automatically by MIXMOD. In this example MIXMOD selects a two-component normal mixture.

The estimated parameters are given in Table [1.1](#page-5-1) and Figure [1.1](#page-6-4) represents the histogram and the two-component mixture model obtained by MIXMOD.

| Component $k$ | $p_k$  | $\mu_k$ |        |
|---------------|--------|---------|--------|
|               | 0.4055 | 6.2446  | 0.2739 |
|               | 0.5945 | 4.3277  | 0.1370 |

<span id="page-5-1"></span>Table 1.1: A Two-component normal mixture solution for the acidity data set.

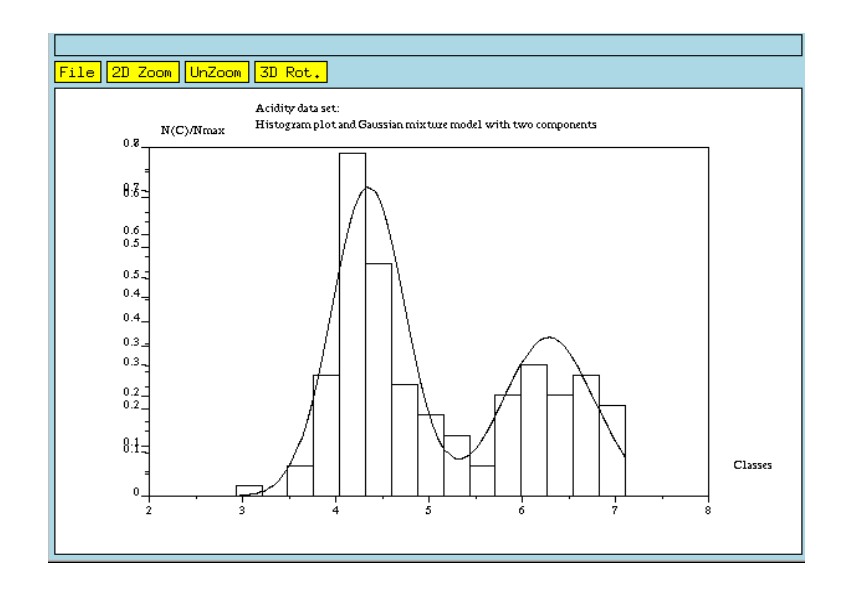

<span id="page-6-4"></span>Figure 1.1: Plot of fitted two-component normal mixture density for acidity data set.

## <span id="page-6-0"></span>1.4 Areas of application

The package is intended to scientists and engineers who need to solve clustering, density estimation and classification problems. In academic environments, it can be regarded as an instructional tool for introductory and advanced courses in discriminant and cluster analysis. For research scientists, an expert mode provides full capabilities for simulations studies. In an industrial context, MIXMOD is a powerful tool for research in statistical pattern recognition.

## <span id="page-6-1"></span>1.5 User interface

Written in C++, MIXMOD is easily interfaced with widely mathematical software Scilab and Matlab. The mixmod Graphical User Interface (GUI) is an important key element for interactive statistical analysis, the user is guided step by step.

## <span id="page-6-2"></span>1.6 Documentation

The documentation around MIXMOD is composed of a User's guide, a Statistical Manual, a Software Documentation and a Quick start Manual. They are available on MIXMOD web site and in  $\langle minmodDir \rangle /DOC$  directory and are distributed as Postscript and pdf (Acrobat Reader) files.

## <span id="page-6-3"></span>1.7 Conditions of use

mixmod is publicly available under the GPL license. You can redistribute it and/or modify it under the terms of the GPL license (www.gnu.org/copyleft/gpl.htlm).

Please understand that there may still be bugs and errors. Use is at your own risk. We take no responsibility for any errors or omissions in this package or for any misfortune that may befall you or others as a result of its use.

Please report bugs at mixmod@univ-fcomte.fr

## <span id="page-7-0"></span>1.8 Other softwares

Several codes that are available characterize multivariate data sets as mixtures of Gaussian populations. They include (non exhaustive list)

- $\bullet\,$  EMMIX by G. McLachlan [http://www.maths.uq.edu.au/\\$\sim\\$gjm/emmix/emmix.html](http://www.maths.uq.edu.au/$\sim $gjm/emmix/emmix.html)
- MCLUST by C. Fraley and A. Raftery <http://www.stat.washington.edu/fraley/mclust/soft.shtml>
- $\bullet\,$  AUTOCLASS by P. Cheeseman <http://ic-www.arc.nasa.gov/ic/projects/bayes-group/autoclass/>
- SNOB by D. Dowe. [http://www.csse.monash.edu.au/\\$\sim\\$dld/Snob.html](http://www.csse.monash.edu.au/$\sim $dld/Snob.html)
- NORMIX by John H. Wolfe. [http://www.alumni.caltech.edu/\\$\sim\\$wolfe/normix.htm](http://www.alumni.caltech.edu/$\sim $wolfe/normix.htm)

## <span id="page-8-0"></span>Chapter 2

## Getting started

## <span id="page-8-1"></span>2.1 System requirements

mixmod can be used on many systems (unix, linux and windows).

## <span id="page-8-2"></span>2.2 Download and Installation instructions

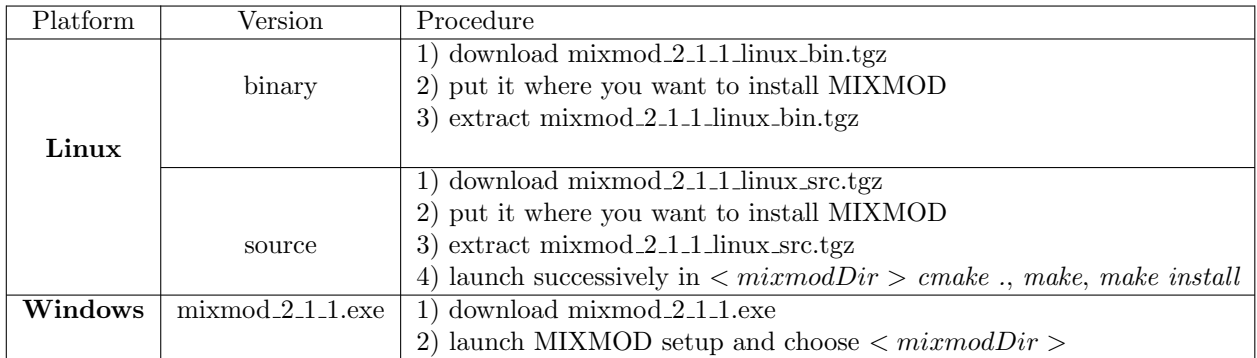

## <span id="page-8-3"></span>2.3 Using MIXMOD

#### Scilab

Run Scilab and execute the initMixmod.sci file in directory MIXMOD/ by typing the following command:

```
exec('initMixmod.sci');
```
You will be asked to enter MIXMOD directory location, this will load *MIXMOD* functions each time you run Scilab.

This procedure has to be done only once. Each time you install a new version of MIXMOD, you will have to launch *initMixmod.sci*. To know which version you are working with, you can type 'mixmodDir' in Scilab consol.

#### Matlab

mixmod runs with Matlab 7 or above. Before using MIXMOD, you have to set mixmod path in Matlab by selecting Set Path in File menu of Matlab window, clic on Add Folder then select MIXMOD and MIXMOD/UTIL/MATLAB. Either you have administrator rights and thus you can save the new path or you will have to set *mixmod path* each time you want to run *mixmod*.

## <span id="page-10-0"></span>Chapter 3

## Using MIXMOD

In this chapter, examples with prompt  $\rightarrow$  are written in Scilab environment and examples with prompt >> are written in Matlab environment. Examples with prompt ->(>>) are available in both environments.

In files examples, note that all sequences written between [ ] are comments for users.

## <span id="page-10-1"></span>3.1 Data representation

#### <span id="page-10-2"></span>3.1.1 Individuals representation

mixmod is concerned with data sets where experimental unit individuals are described with several variables. Individuals are represented in a standard way a row vector. Then data sets are represented by a matrix with  $n$  rows and  $d$  columns, rows representing individuals, and columns representing variables.

Let's consider the *esteve.dat* individual file, in the directory MIXMOD/DATA, which describes 77 individuals and 7 variables in a quantitative situation

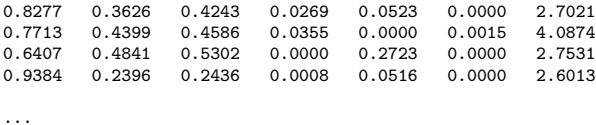

Let's consider the  $b\text{-}conf\text{-}dat$  individual file, in the directory MIXMOD/DATA, which describes 30 individuals and 8 variables in a qualitative situation

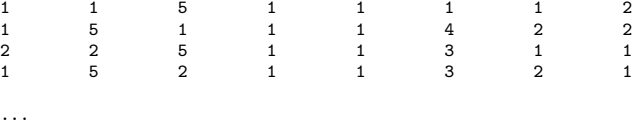

Notice that the possible values of qualitative data depend on the number of modalities of the variable. Only integers are authorized and values such as yes/no are not allowed.

#### <span id="page-10-3"></span>3.1.2 Weight representation

Weights are stored in a vector of real or integer numbers, with  $n$  (number of individuals) rows. Weight is an option of MIXMOD and for example it can represent the repetition of individuals. Let's consider the weight file geyser.wgt in the directory MIXMOD/DATA/. It gives the information of all individuals of geyser.dat repeated 2 times.

#### <span id="page-11-0"></span>3.1.3 Parameter representation

This representation is used in the case of USER initialization type.

• Gaussian

Let's consider the parameter file *parameter.init* with 2 clusters, in the directory MIXMOD/DATA/. It gives the values of the unknown mixture model parameters in the quantitative case

```
0.367647 [Initial proportion of component 1]<br>2.094330 54.750000 [Initial mean of component 1]
2.094330 54.750000 [Initial mean of component 1]
17.280889 0.000000 [Initial variance matrix of component 1]
            17.280889
0.632353 [Initial proportion of component 2]<br>4.297930 80.284884 [Initial mean of component 2]
4.297930 80.284884 [Initial mean of component 2]
                            [Initial variance matrix of component 2]
0.000000 15.830206
```
• Multinomial

Let's consider the parameter file *parameter\_qualitatif.init* with 2 clusters in the directory MIXMOD/DATA/. It gives the values of the unknown mixture model parameters in the qualitative case (with modalities [2;3;4;5])

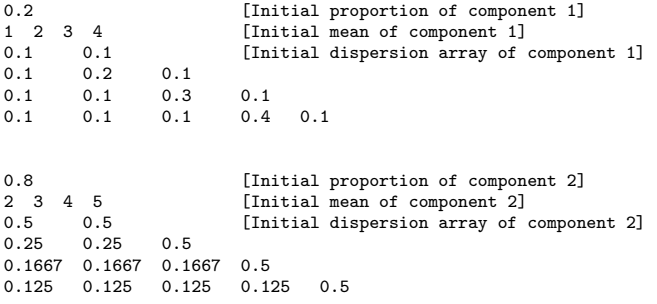

• Gaussian High Dimensional

Let's consider the parameter file *parameter\_HD.init* with 2 clusters in the directory MIX-MOD/DATA. It gives the values of the unknown mixture parameters in the gaussian high dimensional (HD) case

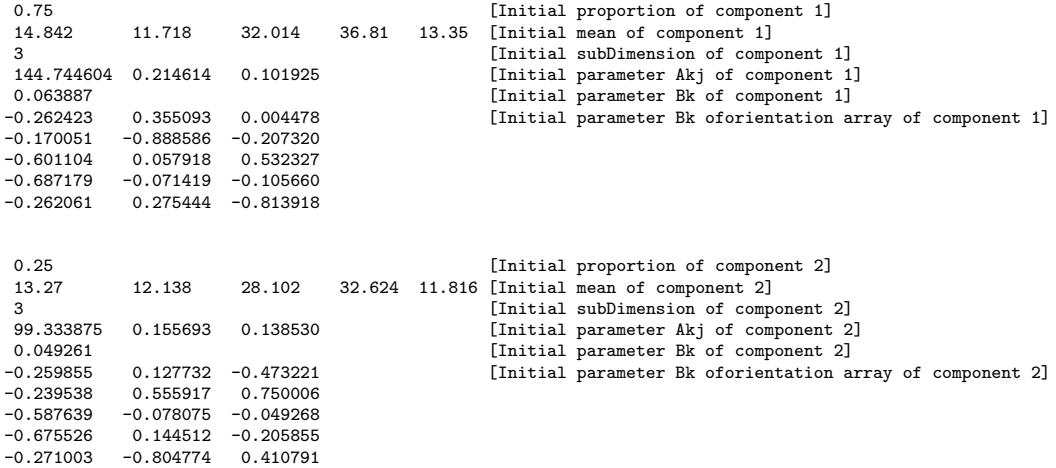

12

#### <span id="page-12-0"></span>3.1.4 Partition representation

A partition gives a classification of the individuals they are affected to a mixture component. It is a matrix (of 0 and 1) with n rows and  $k$  columns, each row corresponding to an individual and each column indicating the group membership (0 if the individual does not belong to the group associated to this column and 1 otherwise).

Some individuals can have no group assignment they are represented by a row of 0.

Let's consider the full partition file *geyser3clusters.part* in the directory MIXMOD/DATA/. This file gives a full classification of geyser.dat for 3 mixture components.

This representation is used in the case of USER PARTITION initialization type and/or with known partition.

0 1 0 [individual 1 in component 2]<br>0 0 1 [individual 2 in component 3] 0 0 1 [individual 2 in component 3]<br>0 1 0 [individual 3 in component 2] 0 1 0 [individual 3 in component 2]<br>0 0 1 [individual 4 in component 3] 0 0 1 [individual 4 in component 3]<br>1 0 0 [individual 5 in component 1]  $[indivial 5 in component 1]$ ... 0 1 0 [individual 268 in component 2]<br>0 0 1 [individual 269 in component 3] 1 [individual 269 in component 3] 1 0 0 [individual 270 in component 1]<br>0 0 1 [individual 271 in component 3] 1 [individual 271 in component 3] 1 0 0 [individual 272 in component 1]

## <span id="page-12-1"></span>3.2 MIXMOD inputs

This section is aimed to define all the inputs available in MIXMOD independently of how MIXMOD is used (scilab, matlab, or in command line).

#### <span id="page-12-2"></span>3.2.1 MIXMOD required inputs

mixmod function needs two required inputs

- 1. *data* a matrix  $[n, d]$  of individuals (*n* number of samples, *d* number of variables),
- 2. nbCluster a vector of integers representing the number of clusters (several clusters can be in competition),
- qualitative case

tabModality a vector representing the modalities on each variable.

Optional inputs can be added to the required ones to precise the execution of mixmod.

#### <span id="page-12-3"></span>3.2.2 MIXMOD optional inputs

Criterion This option permits to select the criterion giving the best configuration of an execution (model, number of cluster and strategy)

- BIC Bayesian Information Criterion (cf. Section 4.3.1 of Statistical Documentation) ;
- ICL Integrated Completed Likelihood (cf. Section 4.3.2 of Statistical Documentation) ;
- NEC Entropy Criterion (cf. Section 4.3.3 of Statistical Documentation) ;
- CV Cross-Validation (cf. Section 4.3.4 of Statistical Documentation) ;
- DCV Double Cross-Validation (cf. Section 4.3.5 of Statistical Documentation).

Default value is 'BIC'.

Model Specifying a model different of the default one is possible when informations on the data are known (for example there is the same number of individuals in each class).

Default value is 'Binary pk Ekjh' for qualitative data (see Table [3.2\)](#page-13-0) or 'Gaussian pk Lk C' for quantitative data (see Table [3.1](#page-13-1) and Table [3.3\)](#page-14-0).

With gaussian HD models, you have to give subDimensionFree and/or subDimensionEqual parameters.

<span id="page-13-1"></span>

| Model                                                                                                   | Categories |
|----------------------------------------------------------------------------------------------------|------------|
| $Gaussian\_p.L.I$                                                                                       | Spherical  |
| Gaussian <sub>-<math>p</math>-<math>L_k</math>-<math>I</math></sub>                                     |            |
| $\overline{\text{Gaussian\_} p.L.B}$                                                                    | Diagonal   |
| Gaussian <sub>-<math>p</math>-<math>L_k</math>-<math>B</math></sub>                                     |            |
| Gaussian <sub>-p-L-B<sub>k</sub></sub>                                                                  |            |
| Gaussian <sub>-<math>p</math>-<math>L_k</math>-<math>B_k</math></sub>                                   |            |
| $\overline{\text{Gaussian}.p.L.C}$                                                                      | General    |
| Gaussian <sub>-p-L<sub>k</sub>-C</sub>                                                                  |            |
| Gaussian <sub>-p-L-D-A<sub>k-</sub>D</sub>                                                              |            |
| Gaussian $p_{-L_k} D_{-A_k} D$                                                                          |            |
| Gaussian <sub>-p-L-D<sub>k-</sub>A<sub>-D<sub>k</sub></sub></sub>                                       |            |
| Gaussian <sub>-P-L<sub>k</sub>-D<sub>k</sub>-A<sub>-</sub>D<sub>k</sub></sub>                           |            |
| Gaussian <sub>-p-L-Ck</sub>                                                                             |            |
| Gaussian <sub>-<math>p</math>-<math>L_k</math>-<math>C_k</math></sub>                                   |            |
| $\overline{\text{Gaussian}}$ . $p_k$ . $L$ . I                                                          | Spherical  |
| Gaussian <sub>-<math>p_k</math>-<math>L_k</math>-<math>I</math></sub>                                   |            |
| Gaussian <sub>-<math>p_k</math>-L-B</sub>                                                               | Diagonal   |
| Gaussian <sub>-<math>p_k</math>-<math>L_k</math>-<math>B</math></sub>                                   |            |
| Gaussian <sub>-<math>p_k</math></sub> $L$ <sub><math>-B_k</math></sub>                                  |            |
| Gaussian <sub>-<math>p_k</math>-<math>L_k</math>-<math>B_k</math></sub>                                 |            |
| Gaussian <sub>-<math>p_k</math>-L-C</sub>                                                               | General    |
| Gaussian <sub>-<math>p_k</math>-<math>L_k</math>-<math>C</math></sub>                                   |            |
| Gaussian $p_k$ L D $A_k$ D                                                                              |            |
| Gaussian <sub>-<math>p_k</math>-<math>L_k</math>-<math>D</math>-<math>A_k</math>-<math>D</math></sub>   |            |
| Gaussian <sub>-Pk</sub> -L <sub>-</sub> D <sub>k-</sub> A <sub>-</sub> D <sub>k</sub>                   |            |
| Gaussian <sub>-<math>p_k</math>-<math>L_k</math>-<math>D_k</math>-<math>A</math>-<math>D_k</math></sub> |            |
| Gaussian <sub>-<math>p_k</math>-L-<math>C_k</math></sub>                                                |            |
| Gaussian <sub>-<math>p_k</math>-<math>L_k</math>-<math>C_k</math></sub>                                 |            |

Table 3.1: The 28 Gaussian Models (Covariance Structure).

Table 3.2: The 10 Binary Models.

<span id="page-13-0"></span>

| Model                                |
|--------------------------------------|
| $Binary_p\_E$                        |
| $\text{Binary}_{\mathcal{P}} E_i$    |
| $Binary_pE_k$                        |
| Binary <sub>-p-E<sub>ki</sub></sub>  |
| Binary <sub>-p-E<sub>kih</sub></sub> |
| $Binary\_pk\_E$                      |
| Binary_pk_ $E_i$                     |
| Binary_pk_ $E_k$                     |
| Binary_pk_ $E_{ki}$                  |
| Binary_p $k$ _ $E_{kih}$             |

Table 3.3: The 16 High Dimensional (HD) Models.

<span id="page-14-0"></span>

| Model                                                 |
|-------------------------------------------------------|
| Gaussian_HD_p_ $A_{kj}$ _ $B_k$ _ $Q_k$ _ $D_k$       |
| Gaussian_HD_p_ $A_k$ _ $B_k$ _ $Q_k$ _ $D_k$          |
| Gaussian_HD_p_ $A_{kj}$ _ $B_k$ _ $Q_k$ _D            |
| Gaussian_HD_p_ $A_{kj}$ _B_ $Q_k$ _D                  |
| Gaussian_HD_ $p_A_k_B_s_Q_k_D$                        |
| Gaussian_HD_p_ $A_k$ _B_ $Q_k$ _D                     |
| Gaussian_HD_p_ $A_i$ _ $B_k$ _ $Q_k$ _D               |
| Gaussian_HD_p_ $A_i$ _B_ $Q_k$ _D                     |
| Gaussian_HD_ $p_k$ _ $A_{kj}$ _ $B_k$ _ $Q_k$ _ $D_k$ |
| Gaussian_HD_ $p_k$ _ $A_k$ _ $B_k$ _ $Q_k$ _ $D_k$    |
| Gaussian_HD_ $p_k$ _ $A_{kj}$ _ $B_k$ _ $Q_k$ _D      |
| Gaussian_HD_ $p_k$ _ $A_{kj}$ _ $B$ _ $Q_k$ _ $D$     |
| Gaussian HD $p_k A_k B_k Q_k D$                       |
| Gaussian HD $p_k A_k B Q_k D$                         |
| Gaussian_HD_ $p_k$ _ $A_j$ _ $B_k$ _ $Q_k$ _D         |
| Gaussian_HD_ $p_k$ _ $A_j$ _ $B$ _ $Q_k$ _D           |

Weight This option is to be used when weight is associated to the data. Default value is 1.

Partition This option is to be used when a partition of the data is already known. Default value is no knownPartition.

Strategy This option permits to define different ways to execute the algorithms available in mixmod (cf. section 3 of Statistical Documentation) .

- 1. initialization defining the initialization of the strategy. There are different ways to initialize an algorithm
	- RANDOM Initialization from a random position is a standard way to initialize an algorithm. This random initial position is obtained by choosing at random centers in the data set. This simple strategy is repeated 5 times (the user can choose the number of times) from different random positions and the position that maximises the likelihood is selected.
	- USER PARTITION This option initializes the strategy from a specified classification (full or partial) of the observations. This option provides the possibility to use mixmod for Discriminant Analysis and in this case, partition must be full.
	- USER This option starts the strategy with specified initial values of the unknown mixture model parameters, i.e. the mixing proportions and the parameters of the distribution.
	- SMALL EM A maximum of 50 iterations of the EM algorithm according to the process  $n_i$  numbers of iterations of EM are done (with random initialization) until the SMALL EM stop criterion value has been reached (cf. Statistical Documentation Equation (14)). This action is repeated until the sum of  $n_i$  reaches 50 iterations (or if in one action 50 iterations are reached before the stop criterion value).

It appears that repeating runs of EM is generally profitable since using a single run of EM can often lead to suboptimal solutions.

– CEM INIT 10 repetitions of 50 iterations of the CEM algorithm are done. One advantage of initializing an algorithm with CEM lies in the fact that CEM converges generally

in a small number of iterations. Thus, without consuming a large amount of CPU times, several runs of CEM are performed. Then EM is run with the best solution among the 10 repetitions.

- SEM MAX A run of 500 iterations of SEM. The idea is that an SEM sequence is expected to enter rapidly in the neighbourhood of the global maximum of the likelihood function. Default value is RANDOM.
- 2. algorithm defining the algorithms used in the strategy, the stopping rule and when to stop.
	- a. Algorithms
		- ∗ EM Expectation Maximisation (cf. Section 3.1 of Statistical Documentation),
		- ∗ CEM Classification EM (cf. Section 3.3 of Statistical Documentation),
		- ∗ SEM Stochastic EM (cf. Section 3.2 of Statistical Documentation),
		- ∗ MAP Maximum a Posteriori,
		- ∗ M Only M step.
	- b. Stopping rules for the algorithm
		- ∗ NBITERATION Sets the maximum number of iterations,
		- ∗ EPSILON Sets relative increase of the log-likelihood criterion.
		- ∗ NBITERATION EPSILON Sets the maximum number of iterations and the epsilon value.

Default values are 200 NBITERATION of EM with an EPSILON value of 10-4.

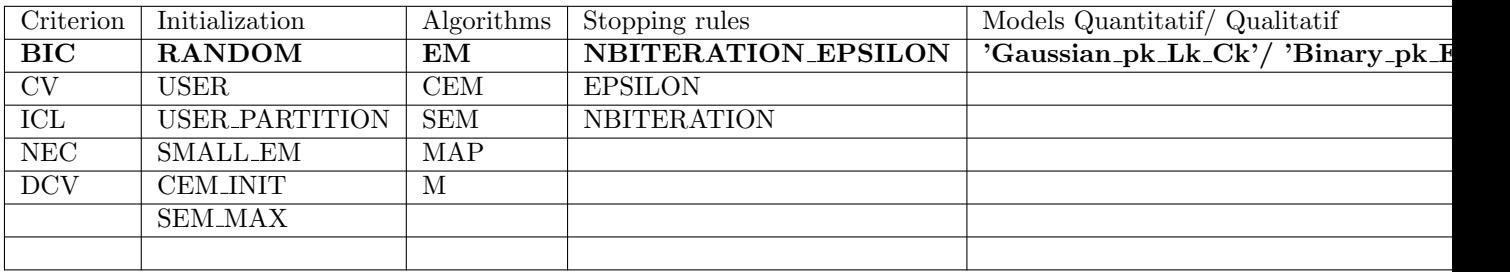

Table 3.4: MIXMOD options bold strings represent default values...

Warning 1 with HD models, only init USER\_PARTITION  $+$  M and init USER  $+$  MAP (the two steps of Discriminant Analysis) are available.

Warning 2 with CEM algorithm,  $EPSILON = 0$  is allowed.

Warning 3 with SEM algorithm, only NBITERATION is allowed.

## <span id="page-15-0"></span>3.3 MIXMOD Graphical User Interfaces (GUI)

This section describes the procedure to use mixmod graphical user's interfaces. This procedure is roughly speaking the same for Scilab and Matlab environments. The two functions mixmod-Graph.sci (Scilab) and  $mixmodGraph.m$  (Matlab) are available, in the directory MIXMOD/, to launch mixmod graphical user's interface in Scilab (or Matlab) environment.

Remark With Scilab, you have to execute *initMixmod.sci* and with Matlab, you have to add MIXMOD and MIXMOD/UTIL/MATLAB directories to Matlab path before using mixmod-Graph.sci or mixmodGraph.m.

```
-> (>>) mixmodGraph;
```
Once MIXMOD is launched, the *Main Menu* window appears. It contains the four following choices

- Discriminant Analysis, to start discriminant analysis,
- *Cluster Analysis* (or density estimation), to start cluster analysis,
- Demos, to start demonstration session,
- *Settings* (only for Scilab), to change the display mode,
- Help, provides further information on MIXMOD software.

#### <span id="page-16-0"></span>3.3.1 Demo menu

We propose to begin by a demonstration session. A first contact with MIXMOD can be made by clicking on Demos in Main Menu and, selecting a data set example, for instance Birds.

#### <span id="page-16-1"></span>3.3.1.1 Example with Birds data set

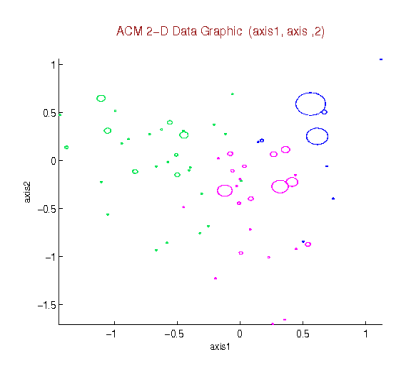

Figure 3.1: Birds demonstration: multinomial distribution with three components (general model [ $Binary_{-}p_k \_E_{kjh}$ ] see Table [3.2\)](#page-13-0).

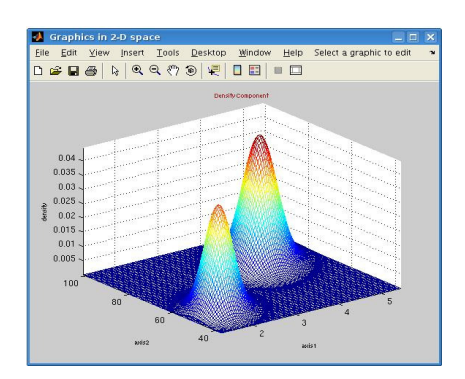

<span id="page-16-4"></span>Figure 3.2: Old Faithful Geyser demonstration: Gaussian mixture model with two components (general model  $[p_k \lambda_k C]$  see Table [3.1\)](#page-13-1).

#### <span id="page-16-2"></span>3.3.2 Cluster analysis

#### <span id="page-16-3"></span>3.3.2.1 Getting started with the GUI

By clicking on Cluster Analysis in Main Menu, three windows appear successively to define required inputs for the analysis

- a window to enter the problem dimension (number of variables), and the array of modalities in qualitative case,
- an explorer window to select a data file (.dat file or others),
- a window to enter the number of clusters. One or several values can be entered. In this last case, mixmod returns the number of components giving the best results according to some chosen options.

Then cluster analysis can be run immediately by clicking on *Start Cluster Analysis* in the Cluster Analysis Menu or options can be chosen (see Section [3.2.1\)](#page-12-2).

After running the program, a selection of outputs to be displayed is proposed in the Output Menu

- View Diagnostics numerical outputs visualisation mode for parameters, model(s), criterion(s), classification, probabilities and likelihood ;
- Graphics graphical outputs visualisation in Figure [3.2,](#page-16-4) the screen displays the Old Faithful Geyser results (two components have been used with the Ellipsoidal Gaussian model  $[p_k \lambda_k C]$ see Table [3.1\)](#page-13-1).

If several criteria have been chosen in cluster analysis options, mixmod proposes to choose the criterion for which the output shall be displayed.

• Save output variable to save the output. It can be loaded in Scilab or Matlab and used with mixmodView function (see Section 3.3.2). Warning the name of the variable to draw is necessary output.

Example consider the *output* variable and *output.mat* saved in directory MIXMOD/: -> load('output'); // create the output variable -> mixmodView(output); >> load('output.mat'); % create the output variable >> mixmodView(output);

#### <span id="page-17-0"></span>3.3.2.2 Cluster analysis options

By clicking on Options in Cluster Analysis Menu, the Cluster Analysis Options Menu appears. This menu, allows to select cluster analysis options among the following ones (see section [3.2.1](#page-12-2) for more details)

- Model
	- Gaussian Model (Gaussian pk Lk C by default),
	- Qualitative Model (Binary pk Ekjh by default), Remark Gaussian HD models are not available in cluster analysis.
- *Criteria* (BIC by default),
- *Strategy* (RANDOM initialization and 100 iterations of EM by default),
- Weight for data  $(1 \text{ by default}),$
- *Partition* (none by default, if given, it won't change during the execution).

#### <span id="page-17-1"></span>3.3.3 Discriminant analysis

#### <span id="page-17-2"></span>3.3.3.1 Getting started with the GUI

The user supplies classified observations (training observations) and will classify optional observations (remaining observations). In practice, the optional individuals must be given in another separate file with the same number of columns.

18

Now suppose that a set of  $K$  groups is available and for each observation, the group from which it arises is known. This group information is used to design a classification rule that assigns any vector observation to one of the groups.

Discriminant analysis can begin by clicking on *Discriminant Analysis* in *Main Menu*. Then required inputs for the analysis on training data must be defined

- the problem dimension (number of variables),
- the number of clusters of the training observations,
- the array of modalities in qualitative case
- selecting a training observation file (.dat file),
- selecting a *full* partition file of training observations (.part file).

Discriminant analysis can be run immediately by clicking on *Start Discriminant Analysis* in the Discriminant Analysis Menu or options can be chosen (see Section [3.3.3.2\)](#page-18-0).

First, MIXMOD runs an M step to obtain a classification rule from the training observations. Moreover, if several models have been chosen in discriminant analysis options, mixmod returns the best model. After this step, the Information Training Data Menu appears to select the information on the training observations to be displayed

- Reclassifying information by MAP rule
	- Reclassifying array of samples displays an array  $[K, K]$ . Each value  $(i, j)$  represents the percentage of observations in group  $i$  classified in the group  $j$  after the M step.
	- $-$  List of samples misclassified displays the list of observations misclassified by MAP.
- CV or DCV information (cf. sections 4.3.4 and 4.3.5 of Statistical documentation)
	- CV Reclassifying array of samples by Cross Validation rule and list of samples misclassified.
	- DCV Double Cross Validation rate.
- Model Parameter displays the parameters of the best model. For gaussian HD models proportions, means, subDimension, parameters Akj, parameters Bk and orientation. For the others parameters, means and dispersion.

By clicking on CONTINUE DISCRIMINANT ANALYSIS, the user can select a remaining observations file to continue the analysis.

Then MIXMOD runs the second step of discriminant analysis (MAP step with classification rule computed in the first step). The aim of this step is to assign remaining observations to one of the groups. At the end of the analysis, an output can be displayed to see numerical or graphical results.

#### <span id="page-18-0"></span>3.3.3.2 Discriminant analysis options

By clicking on Options in Discriminant Analysis Menu, the Discriminant Analysis Options Menu appears. This menu allows to select discriminant analysis options among the following choices

• Gaussian Model-Based (Gaussian pk Lk C by default) or Model (Binary pk Ekjh by default), Remark Gaussian HD models are available, you have to give values for subDimensionFree and/or subDimensionEqual parameters. The parameter subDimensionEqual can be an integer or an array of integers, the parameter subDimensionFree can be a vector or an array of vectors.

- *Criteria* (CV by default),
- Weight for data.

Warning CV criterion gives pertinent results only if weights are integers.

## <span id="page-19-0"></span>3.4 MIXMOD toolkit functions

#### <span id="page-19-1"></span>3.4.1 MIXMOD function

The functions  $mixmod.sci$  and  $mixmod.m$  (Scilab and Matlab) are available in the directory MIX-MOD/.

Remark With Scilab, you have to execute *initMixmod.sci* and with Matlab, you have to add MIX-MOD and MIXMOD/UTIL/MATLAB directories to Matlab path to load MIXMOD toolkit functions.

The calling sequence is

• quantitative case

```
-> (>>) [output [,outTab, optionalOutput]] = mixmod(data, nbCluster [,'criterion',criterion,
        'model',model,'weight', weight,'strategy',strategy,'partition',partition])
```
• qualitative case

```
-> (>>) [output [,outTab, optionalOutput]] = mixmod(data, nbCluster, 'tabModality',tabModality
        [,'criterion',criterion,'model',model,'weight',weight,'strategy',strategy,'partition',partition])
```
In the following examples, we will either consider quantitative or qualitative data sets. The quantitative data set will be named *geyser* and the qualitative one  $b\_toby$ .

The principal differences between qualitative and quantitative treatement is the presence of the variable 'tabModality' in the qualitative case.

#### <span id="page-19-2"></span>3.4.1.1 Begining with MIXMOD

The simplest way (without options) to execute MIXMOD function is

```
-> geyser = read('DATA/geyser.dat',272,2);
   \rightarrow b_toby = read('DATA/b_toby.dat',216,4); |
                                                      >> geyser = load('DATA/geyser.dat');
                                                      >> b_toby = load('DATA/b_toby.dat');
-> (>>) nbCluster1 = 2;
-> (>>) tabModality = [2 ; 2 ; 2 ; 2];
-> (>>) out1 = mixmod(b_toby, nbCluster1,'tabModality',tabModality);
-> (>>) nbCluster2 = [2; 3];
-> (>>) out2 = mixmod(geyser, nbCluster2);
```
#### <span id="page-19-3"></span>3.4.1.2 Executing MIXMOD with options

• criterion a vector of strings (scilab) or a cell array of strings (matlab)

```
-> criterion = 'BIC';
-> out = mixmod(geyser, 2, 'criterion',criterion);
\rightarrow criteria = ['BIC'; 'ICL'; 'NEC'];
-> out = mixmod(geyser, 2 ,'criterion',criteria);
                                                           >> criterion = 'BIC';
                                                           >> out = mixmod(geyser, 2, 'criterion',criterion);
                                                           >> criteria = \{'BIC'; 'ICL'; 'NEC'};
                                                           >> out = mixmod(geyser, 2, 'criterion',criteria);
```
• models a structure containing three fields name, subDimensionFree, subDimensionEqual defining the caracteristics of a model.

20

```
-> model = tlist(['model','name','subDimensionFree',
'subDimensionEqual'],'',[],[]);
-> model.name = 'Binary_pk_Ekj';
-> out = mixmod(b_toby,2,'tabModality',tabModality,
                 'model',list(model));
-> model1 = tlist(['model','name','subDimensionFree'
             'subDimensionEqual'],'Binary_pk_Ek',[],[]);
-> model2 = tlist(['model','name','subDimensionFree',
'subDimensionEqual'],'Binary_pk_Ej',[],[]);
-> model3 = tlist(['model','name','subDimensionFree',
             'subDimensionEqual'],'Binary_pk_E',[],[]);
-> models = list(model1,model2,model3);
-> out = mixmod(b_toby,2,'tabModality',tabModality,
                 'model',models);
                                                                    >> model = struct('name','','subDimensionFree',
                                                                                    [],'subDimensionEqual',[]);
                                                                    >> model.name = 'Binary_pk_Ekj';
                                                                     >> out = mixmod(b_toby, 2, 'tabModality',tabModality,
'model',{model});
                                                                     >> model1 = struct('name','Binary_pk_Ek','subDimensionFree',
                                                                                    [],'subDimensionEqual',[]);
                                                                    >> model2 = struct('name','Binary_pk_Ej','subDimensionFree'
                                                                     [],'subDimensionEqual',[]);
>> model3 = struct('name','Binary_pk_E','subDimensionFree',
                                                                                    [],'subDimensionEqual',[]);
                                                                     >> models = {model1,model2,model3};
                                                                    >> out = mixmod(b_toby, 2, 'tabModality',tabModality,
                                                                                          'model',models);
```
• weight a vector of real or integer values (scilab and matlab)

```
\Rightarrow weight = read('DATA/b_toby.wgt',216,1);<br>\Rightarrow out = mixmod(b_toby, 2, 'tabModality
              = mixmod(b_toby, 2, 'tabModality',tabModality,
                             'weight',weight);
```

```
>> weight = load('DATA/b_toby.wgt');<br>>> out = mixmod(b_toby, 2, 'tabMo
             = mixmod(b_toby, 2, 'tabModality',tabModality,
                              'weight',weight);
```
• partition a list of partition matrices (scilab) or a cell array of partition matrices (matlab)

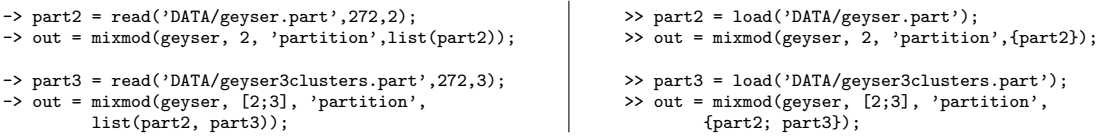

- strategies a structure or a list of structures containing two fields, the first one defining the way of initializing the strategy (initialization) and the second the algorithms that can be used (algorithm).
	- strategies initialization type a structure (scilab and matlab)

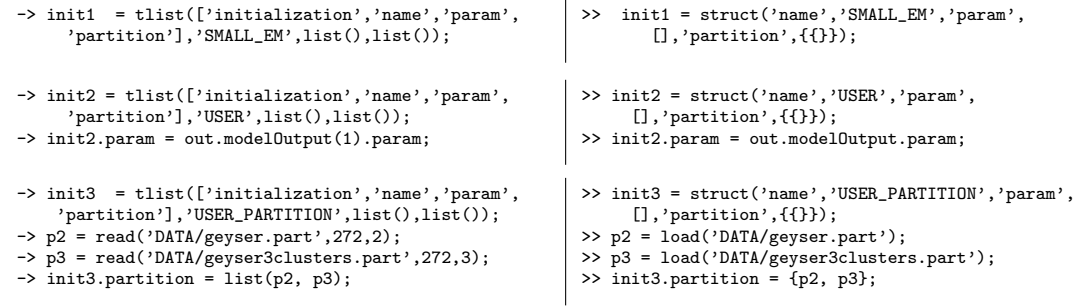

– strategies algorithms type a structure (scilab and matlab)

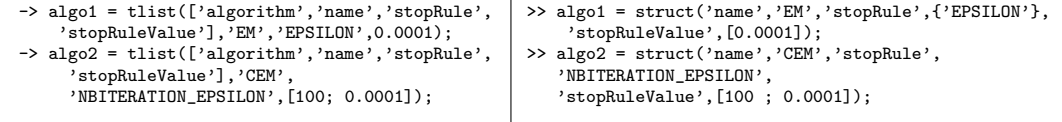

– strategy example

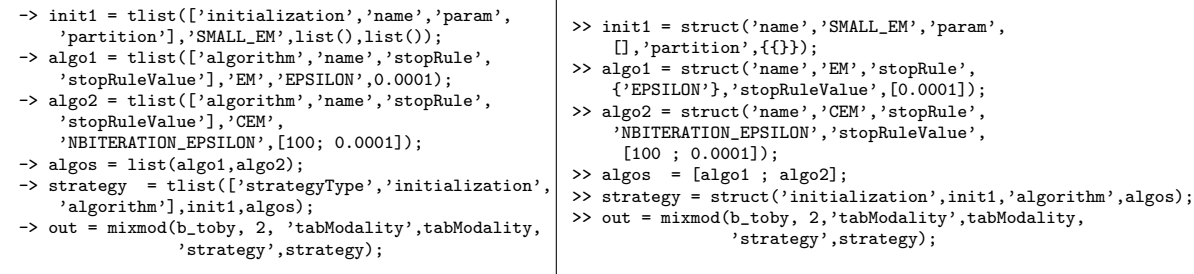

#### <span id="page-21-0"></span>3.4.1.3 Output

MIXMOD functions return a required output structure *output* and two optional outputs *outTab* and optionalOutput.

Output structure A structure with two fields

 $\bullet\,$  condExe containing the conditions of execution of MIXMOD.

A structure with fifteen or sixteen fields

- data the matrix  $[n, d]$  of individuals (n number of samples, d number of variables) (see Section [3.1.1\)](#page-10-2),
- weight the vector of real or integer values defining the weight of the data,
- dataType an integer defining the type of the data set (1 for gaussian data type and 2 for binary data type),
- $-$  nbSamples an integer representing the number of samples n,
- weightTotal a number representing the total weight,
- $-$  pbD imension an integer representing the problem dimension  $d$  (number of variables),
- nbCluster a vector of integers representing the number of clusters,
- tabModality a vector of integers representing the modality of each variable in qualitative case,
- criterion a vector of strings (scilab) or a cell array of strings (matlab) defining the type of criterion(ia),
- modelType a list of model structures (scilab) or a cell array of model structures (matlab) defining the type of models,
- strategy a list of strategy structures (scilab) or a vector of strategy structures (matlab) defining the type of strategy(ies),
- mixmodError an integer representing the code error of mixmod execution (0 if mixmod runs successfully),
- tabEstimError a vector representing the code error of each configuration (combination of strategy, number of clusters and model) (0 if no error),
- tabCriterError a vector representing the code error in the criterion value calculation for each combination of strategy, number of clusters and model,
- tabSelecError a vector representing the code error of selections of the best configuration.

Examples of access to fields

```
-> (>>) output.condExe
-> (>>) output.condExe.nbSamples
-> (>>) output.condExe.pbDimension
-> (>>) output.condExe.nbCluster
-> (>>) output.condExe.criterion<br>-> (>>) output.condExe.modelType
                                                                // (\%) the first model (if several models)<br>name // (%) the first strategy (if several strategies)
-> (>>) output.condExe.strategy(1).initialization.name
```
• modelOutput a list of outputs (scilab) or a vector of outputs (matlab) (for each criterion) for the best configuration (among all models, strategies and number of clusters).

A structure with eight fields

- type string giving the best model type,
- nbCluster integer giving the best number of clusters,
- criterion structure giving the name and the value of the criterion,
- strategy the best strategy structure,

22

- param structure giving the parameters of the best model, (proportions, means and dispersion or proportions, means, subDimension, parameters Akj, parameters Bk, orientation)
- proba (only if standard output) structure giving the labels, the partition and the posterior probabilities of the best model,
- likelihood (only if standard output) structure giving the loglikelihood, the complete loglikelihood, the number of free parameters and the entropy for the best model.
- error the code error of the model.

Note in the quantitative case, the dispersion represents the variance matrix.

Examples of access to fields

```
-> (>>) output.modelOutput(1).type // % for the 1st criterion
 -> (>>) output.modelOutput(1).criterion // % for the 1st criterion
 -> (>>) output.modelOutput(1).param
 -> (>>) output.modelOutput(1).criterion.name
 -> (>>) output.modelOutput(1).criterion.value
 -> (>>) output.modelOutput(1).nbCluster
 -> (>>) output.modelOutput(1).param.proportion
 -> (>>) output.modelOutput(1).param.mean
 -> (>>) dis = output.modelOutput(1).param.dispersion
\Rightarrow dis(1) // (%) variance of first mixture component |
-> dis(2)// \left(\% \right) variance of second mixture component
                                                           >> dis{1} // (%) variance of first mixture component
                                                           >> dis{2} // (%) variance of second mixture component
 -> (>>) output.modelOutput(1).proba.label
 -> (>>) output.modelOutput(1).proba.partition
 -> (>>) output.modelOutput(1).proba.postProba
 -> (>>) output.modelOutput(1).likelihood.logLikelihood
 -> (>>) output.model0utput(1).likelihood.completeLL
  -> (>>) output.modelOutput(1).likelihood.nbFreeParam
-> (>>) output.modelOutput(1).likelihood.entropy
```
#### <span id="page-22-0"></span>3.4.1.4 Optional output

Two optional outputs are available

 $\bullet$  *outTab* a four dimension matrix which contains values of all criteria for all estimations (chosen by the user) all combinations of strategies, numbers of different cluster members and models. The first dimension represents strategies, the second the number of clusters, the third represents models and the last, criteria.

Example of using

```
-> nbCluster = [2; 3; 4];
\rightarrow criteria = ['BIC'; 'ICL'];
-> model1 = tlist(['model','name','subDimensionFree'
            'subDimensionEqual'],'Gaussian_p_L_I',[],[]);
-> model2 = tlist(['model','name','subDimensionFree'
            'subDimensionEqual'],'Gaussian_p_Lk_I',[],[]);
-> model3 = tlist(['model','name','subDimensionFree'
            'subDimensionEqual'],'Gaussian_pk_L_I',[],[]);
-> model4 = tlist(['model','name','subDimensionFree'
            'subDimensionEqual'],'Gaussian_pk_Lk_I',[],[]);
-> models = list(model1,model2,model3,model4);
                                                              >> nbCluster = [2; 3; 4];
                                                              >> criteria = {'BIC'; 'ICL'};
                                                              >> model1 = struct('name','Gaussian_p_L_I','subDimensionFree',
                                                                              [],'subDimensionEqual',[]);
                                                              >> model2 = struct('name','Gaussian_p_Lk_I','subDimensionFree',
                                                                              [],'subDimensionEqual',[]);
                                                              >> model3 = struct('name','Gaussian_pk_L_I','subDimensionFree',
                                                                              [],'subDimensionEqual',[]);
                                                              >> model4 = struct('name','Gaussian_pk_Lk_I','subDimensionFree
                                                                              [],'subDimensionEqual',[]);
                                                              >> models = {model1,model2,model3,model4};
```
-> (>>) [out, outTab, optionalOutput] = mixmod(geyser, nbCluster, 'criterion',criteria, 'model',models);

This command returns the first criterion (BIC) value for the first strategy (default strategy), the second number of clusters  $(3)$  and the first model (Gaussian  $p.L.I$ ).

 $\Rightarrow$  (>>) value = outTab(1, 1, 4, 2);

This command returns the second criterion (ICL) value for the first strategy (default strategy), the first number of clusters (2) and the fourth model (Gaussian pk Lk I).

```
\Rightarrow (>>) value = outTab(1,,:,:);
```
This command returns all criterion (BIC, ICL) values for the first strategy (default strategy), all number of clusters (2, 3, 4) and all models (24 values).

- optional Output: it is the same output as *output* but for all configurations (or estimations) (an estimation or configuration is a combination of a number of cluster, a model type and a strategy) except for the following fields:
	- $-$  criterion: The field criterion of model Output structure regroups informations about each criterion.
	- proba: empty.
	- likelihood: empty.

Note: Number of estimation  $=$  number of number of clusters  $*$  number of models  $*$  number of strategies.

```
-> nbCluster = [2; 3; 4];
\rightarrow criteria = ['BIC'; 'ICL'];
-> model1 = tlist(['model','name','subDimensionFree
           'subDimensionEqual'],'Gaussian_p_L_I',[],[]);
-> model2 = tlist(['model','name','subDimensionFree'
           'subDimensionEqual'],'Gaussian_p_Lk_I',[],[]);
-> model3 = tlist(['model','name','subDimensionFree'
           'subDimensionEqual'],'Gaussian_pk_L_I',[],[]);
-> model4 = tlist(['model','name','subDimensionFree',
``subDimensionEqual'],'Gaussian_pk_Lk_I',[],[]);<br>-> models = list(model1.model2.model3.model4):
             = list(model1,model2,model3,model4);
                                                                  >> nbCluster = [2; 3; 4];
>> criteria = {'BIC'; 'ICL'};
                                                                 >> model1 = struct('name','Gaussian_p_L_I','subDimensionFree',
                                                                                  [],'subDimensionEqual',[]);
                                                                 >> model2 = struct('name','Gaussian_p_Lk_I','subDimensionFree',
                                                                  [],'subDimensionEqual',[]);
>> model3 = struct('name','Gaussian_pk_L_I','subDimensionFree',
                                                                                  [],'subDimensionEqual',[]);
                                                                 >> model4 = struct('name','Gaussian_pk_Lk_I','subDimensionFree',
                                                                                 [],'subDimensionEqual',[]);
                                                                 >> models = {model1,model2,model3,model4};
```

```
-> (>>) [out, outTab, optionalOutput] = mixmod(geyser, nbCluster,'criterion',criteria,'model',models);
-> (>>) optionalOutput.condExe
-> (>>) optionalOutput.modelOutput(2).type
-> (>>) optionalOutput.modelOutput(12).param
```
In this case, there are twelve estimations for each criterion.

#### <span id="page-23-0"></span>3.4.1.5 Examples

Examples are written if MIXMOD/ directory is the current directory.

• Scilab quantitative examples

```
data = \text{read('DATA/geyser.dat', 272, 2)};
criterion = ['BIC' ; 'ICL'];
model1 = tlist(['model','name','subDimensionFree','subDimensionEqual'],'Gaussian_p_L_I',[],[]);
model2 = tlist(['model','name','subDimensionFree','subDimensionEqual'],'Gaussian_p_Lk_I',[],[]);<br>model3 = tlist(['model','name','subDimensionFree','subDimensionEqual'],'Gaussian_pk_L_I',[],[]);
model4 = tlist(['model','name','subDimensionFree','subDimensionEqual'],'Gaussian_pk_Lk_I',[],[]);
model = list(model1,model2,model3,model4);
weight = read('DATA/geyser.wgt', 272, 1);
```
init = tlist(['initialization','name','param','partition'],'SMALL\_EM',list(),list());

```
algo1 = tlist(['algorithm','name','stopRule','stopRuleValue'],'EM','EPSILON',0.0001);<br>algo2 = tlist(['algorithm'.'name'.'stopRule'.'stopRuleValue'].'CEM'.'NBITERATION EPSI
          algo2 = tlist(['algorithm','name','stopRule','stopRuleValue'],'CEM','NBITERATION_EPSILON',[100 0.0001]);
algo = list(algo1,algo2);
strategy = tlist(['strategyType','initialization','algorithm'],init,algo);
output = mixmod(data,2);
output = mixmod(data,2,'weight',weight);
output = mixmod(data, [2;3], criterion', criterion,'model',model,'strategy',strategy);
[output, outTab] = minmod(data, [2;3], 'model', model);[output, outTab, optionalOutput] = mixmod(data, 2,'criterion', criterion,'strategy', strategy,'weight', weight);
output = mixmod(data,2);
geyserPart2Clusters = output.modelOutput(1).proba.partition;
strategy.initialization.name = 'USER_PARTITION';
strategy.initialization.partition = list(geyserPart2Clusters);
output = mixmod(data,2,'strategy',strategy);
output = mixmod(data,2):
geyserPart2Clusters = output.modelOutput(1).proba.partition;
geyserPart3Clusters=zeros(272,3);
geyserPart3Clusters(1:100,1)=1;
geyserPart3Clusters(101:200,2)=1;
geyserPart3Clusters(201:272,3)=1;
strategy.initialization.partition = list(geyserPart2Clusters, geyserPart3Clusters);
output = mixmod(data,[2;3],'strategy',strategy);
output = mixmod(data,2);
strategy.initialization.name = 'USER';
strategy.initialization.param = list(output.modelOutput(1).param);
output = mixmod(data, 2,'criterion', criterion,'model',model,'strategy',strategy);
// Using USER initialization
[criterion, strategy] = mixmodInputStrategy();
u=file('open','DATA/geyser.init','old');
nbCluster = 2;
pbDimension = 2;
proportion = [];
meand = list();
\text{vard} = \text{list}();
scatter = [];
for k=1:nbCluster
  proportion = [proportion read(u,1,1)];
   meand(k) = [];
   mean(x) = [read(u, 1, pbDimension)];
   \text{vard}(k) = [];
   vard(k) = read(u,pbDimension,pbDimension);
end;
file('close',u);
tabParam = list(tlist(['parameterType','proportion','mean','dispersion'],proportion,meand,vard));
strategy.initialization.param = tabParam;
```
output = mixmod(data,3,'strategy',strategy);

Example for discriminant analysis (in directory MIXMOD/):

```
//Step 1:
dataTraining = read('DATA/geyser.dat',272,2);<br>partition = read('DATA/geyser.part',272,2)
                = read('DATA/geyser.part',272,2);
.<br>[criterion1,strategy1] = mixmodInputStrategy('DAstep1');
//Press Enter in Scilab
strategy1.initialization.partition = list(partition);
model = tlist(['model','name','subDimensionFree','subDimensionEqual'],'Gaussian_p_L_I',[],[]);<br>output = mixmod(dataTraining,2,'criterion',criterion1,'model',list(model),'strategy',strategy1,
           'partition',list(partition));
//Step 2:
[criterion2,strategy2] = mixmodInputStrategy('DAstep2');
//Press Enter in Scilab
strategy2.initialization.param = list(output.modelOutput(1).param);
dataRemaining = read('DATA/geyser.discriminant.dat',5,2);
output2 = mixmod(dataRemaining,2,'criterion',criterion2,'model',list(model),'strategy',strategy2);
```
#### Example for discriminant analysis with HD models

```
dataTraining = read('DATA/crabes.dat',200,5);<br>partition = read('DATA/crabes.part'.200.4)
            = read('DATA/crabes.part',200,4);
model1 = tlist(['model','name','subDimensionFree','subDimensionEqual'],'Gaussian_HD_pk_AkjBkQkD'
          ,[],[2;3]);
model2 = tlist(['model','name','subDimensionFree','subDimensionEqual'],'Gaussian_HD_pk_AkjBkQkDk'
         ,[1,2,2,1;2,1,1,2],[]);
model = list(model1,model2);
[criterion1,strategy1] = mixmodInputStrategy('DAstep1');
//Press Enter in Scilab
strategy1.initialization.partition = list(partition);
{\tt output = minmod (dataTraining, 4, 'criterion', criterion1, 'model', model,'strategy', strategy1, 'partition') },list(partition));
//Step 2:
bestModel = output.modelOutput(1).type;
[criterion2,strategy2] = mixmodInputStrategy('DAstep2');
//Press Enter in Scilab
strategy2.initialization.param = list(output.modelOutput(1).param);
dataRemaining = read('DATA/crabes_10indiv.dat',10,5);
output2 = mixmod(dataRemaining,4,'criterion',criterion2,'model',list(bestModel),'strategy',strategy2);
```
• Scilab qualitative examples

```
data = read('DATA/birds.dat', 153, 6);partition = read('DATA/birds.part',153,3);
tabModality = [2 ; 4 ; 5 ; 2 ; 5 ; 3];
criterion = ['BIC','ICL', 'NEC'];
model1 = tlist(['model','name','subDimensionFree','subDimensionEqual'],'Binary_pk_Ekjh',[],[]);
model2 = tlist(['model','name','subDimensionFree','subDimensionEqual'],'Binary_pk_Ekj',[],[]);<br>model3 = tlist(['model','name','subDimensionFree','subDimensionEqual'],'Binary_pk_Ek',[],[]);<br>model4 = tlist(['model','name','s
model = list(model1, model2, model3, model4, model5):
weight = read('DATA/birds.lab', 153, 1);init1 = tlist(['initialization','name','param','partition'],'CEM_INIT',list(),list());<br>algo1 = tlist(['algorithm','name','stopRule','stopRuleValue'], 'EM', 'NBITERATION_EPSILON',[300,0.0001]);<br>algo2 = tlist(['algorithm','n
strategy = tlist(['strategyType','initialization','algorithm'],init1,list(algo1, algo2));
output = mixmod(data,[2;3],'tabModality',tabModality);
output = mixmod(data,[2;3],'tabModality',tabModality,'criterion',criterion);
output = mixmod(data,2,'tabModality',tabModality,'strategy',strategy);<br>output = mixmod(data,2,'tabModality',tabModality,'weight',weight,'strategy',strategy);<br>output = mixmod(data,3,'tabModality',tabModality,'partition',lis
[output,outTab] = mixmod(data,2,'tabModality',tabModality,'criterion',criterion,'model',model);
strategy.initialization.name = 'USER';
strategy.initialization.param = list(output.modelOutput(1).param);
out = mixmod(data,2,'tabModality',tabModality,'strategy',strategy);
mixmodView(out);
mixmodView(out, 'mca1D');
mixmodView(out, 'mca2D', 'pointClass');
mixmodView(out, 'mca3D', 'class');
mixmodView(out, [1],'point');
mixmodView(out, [1 2],'class');
```
Example for discriminant analysis (in directory MIXMOD/):

//Step 1: dataTraining = read('DATA/b\_toby.dat',216,4);  $partition = read('DATA/b\_toby.path', 216, 2);$ 

26

```
model = tlist(['model','name','subDimensionFree','subDimensionEqual'],'Binary_pk_Ekjh',[],[]);
tabModality = <math>[2;2;2;2]</math>;[criterion1,strategy1] = mixmodInputStrategy('DAstep1');
//Press Enter in Scilab
strategy1.initialization.partition = list(partition);
output = mixmod(dataTraining,2,'tabModality',tabModality,'criterion',criterion1,'model',list(model),'strategy'
,strategy1,'partition',list(partition));
//Step 2:
[criterion2,strategy2] = mixmodInputStrategy('DAstep2');
//Press Enter in Scilab
strategy2.initialization.param = list(output.modelOutput(1).param);
dataRemaining = read('DATA/b_toby.discriminant.dat',5,4);
output2 = mixmod(dataRemaining,2,'tabModality',tabModality,'criterion',criterion2,'model',list(model),
'strategy',strategy2);
```
• Matlab quantitative examples

```
data = load('DATA/geyser.dat');
criterion = {'BIC' ; 'ICL'};<br>model1 = struct('name','Gaussian_p_L_I','subDimensionFree',[],'subDimensionEqual',[]);
model2 = struct('name','Gaussian_p_Lk_I','subDimensionFree',[],'subDimensionEqual',[]);<br>model3 = struct('name','Gaussian_pk_L_I','subDimensionFree',[],'subDimensionEqual',[]);<br>model4 = struct('name','Gaussian_pk_Lk_I','sub
\texttt{model} = \{ \texttt{model1}, \texttt{model2}, \texttt{model3}, \texttt{model4} \};weight = load('DATA/geyser.wgt');init = struct('name','SMALL_EM','param',[],'partition',{{}});
algo1 = struct('name','EM','stopRule',{'EPSILON'},'stopRuleValue',[0.0001]);
algo2 = struct('name','CEM','stopRule','NBITERATION_EPSILON','stopRuleValue',[100 ; 0.0001]);
tabAlgo = [algo1 ; algo2];
strategy = struct('initialization',init,'algorithm',tabAlgo);
output = mixmod(data,[2]);
output = mixmod(data,2,'weight',weight);
output = mixmod(data,[2;3],'criterion',criterion,'model',model,'strategy',[strategy]);
[output, outTab] = minmod(data, [2;3], 'model', model);[output, outTab, optionalOutput] = mixmod(data,2,'criterion',criterion,'model',model,'strategy',[strategy],'weight'
,weight);
output = mixmod(data,2);
partition2Clusters = output.modelOutput(1).proba.partition;
strategy.initialization.name = 'USER_PARTITION';
strategy.initialization.partition = {partition2Clusters};
output = mixmod(data,2,'strategy',strategy);
output = mixmod(data,2);
partition2Clusters = output.modelOutput(1).proba.partition;
partition3Clsuters = zeros(272,3);
partition3Clsuters(1:100,1)=1;
partition3Clsuters(101:200,2)=1;
partition3Clsuters(201:272,3)=1;
strategy.initialization.partition = {partition2Clusters; partition3Clsuters};
output = mixmod(data,[2;3],'strategy',strategy);
strategy.initialization.name = 'USER';
strategy.initialization.param = [output.modelOutput(1).param];
output = mixmod(data,2,'criterion',criterion,'model',model,'strategy',strategy);
% Using USER initialization
[criteion,strategy] = mixmodInputStrategy();
u = fopen('DATA/geyser.init');
parameter = [];<br>meand = \{\}:
meand = {};
vard = {};
nbCluster = 2;
pbDimension = 2;
   for k=1:nbCluster
      parameter = [parameter, fscanf(u, '%g', 1)],
```

```
mean{k} = fscan{(u, '\\ g', [1 pbDimension]});\text{vard}\{k\} = [];
      vard{k} = fscanf(u,'%g',[pbDimension pbDimension]);
  end;
fclose(u);
tabParam = [struct('proportion',{parameter},'mean',{meand},'dispersion',{vard})];
strategy.initialization.param = tabParam;
output = mixmod(data,2,'strategy',strategy);
```
#### Example for discriminant analysis (in directory MIXMOD/):

```
% Step 1:
dataTraining = load('DATA/geyser.dat');<br>partition = load('DATA/geyser.part')
             = load('DATA/geyser.part');
model = struct('name','Gaussian_p_L_I','subDimensionFree',[],'subDimensionEqual',[]);
[criterion1,strategy1] = mixmodInputStrategy('DAstep1');
strategy1.initialization.partition = {partition};
output = mixmod(dataTraining,2,'criterion',criterion1,'model',{model},'strategy',strategy1,'partition',
{partition});
% Step 2:
model = struct('name','Gaussian_p_L_I','subDimensionFree',[],'subDimensionEqual',[]);
[criterion2,strategy2] = mixmodInputStrategy('DAstep2');
strategy2.initialization.param = [output.modelOutput.param];
```

```
dataRemaining = load('DATA/geyser.discriminant.dat');
```

```
output2 = mixmod(dataRemaining,2,'criterion',criterion2,'model',{model},'strategy',strategy2);
```
#### Example for discriminant analysis with HD models

```
dataTraining = load('DATA/crabes.dat');
partition = load('DATA/crabes.part');
model1 = struct('name','Gaussian_HD_pk_AkjBkQkD','subDimensionFree',[],'subDimensionEqual',[2;3]);
model2 = struct('name','Gaussian_HD_pk_AkjBkQkDk','subDimensionFree',[1,2,2,1;2,1,1,2],'subDimensionEqual',[]);
model = \{model1, model2\};[criterion1,strategy1] = mixmodInputStrategy('DAstep1');
strategy1.initialization.partition = {partition};
output = mixmod(dataTraining,4,'criterion',criterion1,'model',model,'strategy',strategy1,'partition',{partition});
```
%Step 2:  $bestModel = output.modelOutput(1).type;$ [criterion2,strategy2] = mixmodInputStrategy('DAstep2');

```
strategy2.initialization.param = [output.modelOutput(1).param];
dataRemaining = load('DATA/crabes_10indiv.dat');
output2 = mixmod(dataRemaining,4,'criterion',criterion2,'model',{bestModel},'strategy',strategy2);
```
• Matlab qualitative examples

```
data = load('DATA/birds.dat');
partition = load('DATA/birds.part');
tabModality = [2 ; 4 ; 5 ; 2 ; 5 ; 3];
criterion = {'BIC','ICL','NEC'};
model1 = struct('name','Binary_pk_Ekjh','subDimensionFree',[],'subDimensionEqual',[]);
model2 = struct('name','Binary_pk_Ekj','subDimensionFree',[],'subDimensionEqual',[]);
model3 = struct('name','Binary_pk_Ej','subDimensionFree',[],'subDimensionEqual',[]);
model4 = struct('name','Binary_pk_E','subDimensionFree',[],'subDimensionEqual',[]);
model = {model1,model2,model3,model4};
weight = load('DATA/birds.lab');
init = struct('name','CEM_INIT','param',[],'partition',{{}});<br>algo1 = struct('name','EM','stopRule','NBITERATION_EPSILON','stopRuleValue',[300,0.0001]);<br>algo2 = struct('name','CEM','stopRule','EPSILON','stopRuleValue',0.00
```

```
strategy = struct('initialization',init,'algorithm',[algo1;algo2]);
```
28

```
output = mixmod(data,[2:3],'tabModality',tabModality);
output = mixmod(data,[2:3],'tabModality',tabModality,'criterion',criterion);
output = mixmod(data,2,'tabModality',tabModality,'strategy',strategy);
output = mixmod(data,3,'tabModality',tabModality,'weight',weight,'strategy',strategy);
output = mixmod(data,2,'tabModality',tabModality,'partition',{partition});
[output,outTab] = mixmod(data,2,'tabModality',tabModality,'criterion',criterion,'model',model);
strategy.initialization.name = 'USER';
strategy.initialization.param = [output.modelOutput(1).param];
out = mixmod(data,2,'tabModality',tabModality,'strategy',strategy);
mixmodView(out);
mixmodView(out, 'mca1D');
mixmodView(out, 'mca2D', 'pointClass');
mixmodView(out, 'mca3D', 'class');
mixmodView(out, [1],'point');
mixmodView(out, [1 2],'class');
```
Example for discriminant analysis (in directory MIXMOD/):

```
//Step 1:
dataTraining = load('DATA/b_toby.dat');
tabModality = [2;2;2;2];
partition = load('DATA/b_toby.part');
model = struct('name','Binary_pk_Ekjh','subDimensionFree',[],'subDimensionEqual',[]);
[criterion1,strategy1] = mixmodInputStrategy('DAstep1');
strategy1.initialization.partition = {partition};
output = mixmod(dataTraining,2,'tabModality',tabModality,'criterion',criterion1,'model',{model},
'strategy',strategy1,'partition',{partition});
//Step 2:
[criterion2,strategy2] = mixmodInputStrategy('DAstep2');
strategy2.initialization.param = [output.modelOutput(1).param];
dataRemaining = load('DATA/b_toby.discriminant.dat');
output2 = mixmod(dataRemaining,2,'tabModality',tabModality,'criterion',criterion2,'model',{model},'strategy'
,strategy2);
```
#### <span id="page-28-0"></span>3.4.2 MIXMODVIEW functions

The mixmodView.m and mixmodView.sci functions are available in the directory MIXMOD/. They allow to display graphics (density, iso-density,...), in 1-D, 2-D and 3-D spaces, of the output coming from an execution of the MIXMOD function.

The calling sequence is

```
-> (>>) mixmodView(output, [axis, marker, density, isoDensity])
```
All the options are not always available, depending on the problem dimension and the data type (see section [3.4.2.3\)](#page-30-0).

#### <span id="page-28-1"></span>3.4.2.1 Required Input

There is only one required input

1. *output* output structure resulting from an execution of the *mixmod* function (Scilab or Matlab) on the data set.

Example

```
-> geyser = read('DATA/geyser.dat',272,2);
-> outGeys = mixmod(geyser,2);
-> mixmodView(outGeys);
-> b_toby = read('DATA/b_toby.dat',216,4);
-> outB_toby = mixmod(b_toby,2,'tabModality',
              [2; 2; 2; 2]);
-> mixmodView(outB_toby);
                                                          >> geyser = load('DATA/geyser.dat');
                                                          >> outGeys = mixmod(geyser, 2);
                                                          >> mixmodView(outGeys);
                                                          >> b_toby = load('DATA/b_toby.dat');
                                                          >> outB_toby = mixmod(b_toby,2,'tabModality',
                                                                         [2; 2; 2; 2]);
                                                          >> mixmodView(outB_toby);
```
#### <span id="page-29-0"></span>3.4.2.2 Optional Inputs

There are five optional inputs

- 1. axis an array or a string defining axis in scilab or matlab.
	- Each array has dimension between 1 and 3 Possible values are
		- $-1$ -D space [1], [2], [3],...
		- $-$  2-D space  $[1 \ 2]$ ,  $[2 \ 3]$ ,  $[1 \ 3]$ ,...
		- $-3$ -D space  $[1 \ 2 \ 3]$ ,  $[1 \ 2 \ 4]$ ,  $[1 \ 3 \ 4]$ ,  $[2 \ 3 \ 4]$ ,....
	- string values
		- 1-D space
			- ∗ 'pca1D' for the 1rst axis of Principal Component Analysis (quantitative data).
			- ∗ 'fda1D' for the 1rst axis of Factoriel Discriminant Analysis (quantitative data).
			- ∗ 'mca1D' for the 1rst axis of Multiple Correspondance Analysis (qualitative data).
		- 2-D space
			- ∗ 'pca2D' for the 1rst plane of Principal Component Analysis (quantitative data).
			- ∗ 'fda2D' for the 1rst plane of Factoriel Discriminant Analysis (quantitative data).
			- ∗ 'mca2D' for the 1rst plane of Multiple Correspondance Analysis (qualitative data) each circle is centered on an individual and the diameter depends of the weight associated to the individual.
		- 3-D space
			- ∗ 'pca3D' for the 1rst 3-D axes of Principal Component Analysis (quantitative data).
			- ∗ 'fda3D' for the 1rst 3-D axes of Factoriel Discriminant Analysis (quantitative data).
			- ∗ 'mca3D' for the 1rst 3-D axes of Multiple Correspondance Analysis (qualiitative data) each individual is represented.
- 2. marker a string defining the way samples points are displayed. Possible values are
	- 'point' samples diplayed by black points,
	- 'class' samples displayed by colored symbol for each cluster,
	- 'pointClass' samples displayed by black points and by colored symbols,
	- 'number' samples displayed by their number in black string,
	- 'classNumber': samples displayed by their number in colored string (one color by cluster).
- 3. density a string to define the type of density to be displayed.
- Possible values are
	- 'densityComponent' only the density of each component (cluster) is displayed,
	- 'densityMixture' only the density mixture is displayed,
	- 'bothDensity' both density types are displayed.
- 4. isoDensity a string to define the type of iso-density to be displayed (not available in qualitative case).

Possible value are

- 'isoDensityComponent' display points of same density for each cluster,
- 'isoDensityMixture' display points of same density for mixture,
- 'bothIsoDensity' display both iso-densities on different graphics.

#### <span id="page-30-0"></span>3.4.2.3 Summary of mixmodView inputs

• Quantitative data

This table describes allowed inputs according to the problem dimension (the number of variables) for quantitative data.

Bold strings define default values.

Italic strings define values which are only available in Matlab environment.

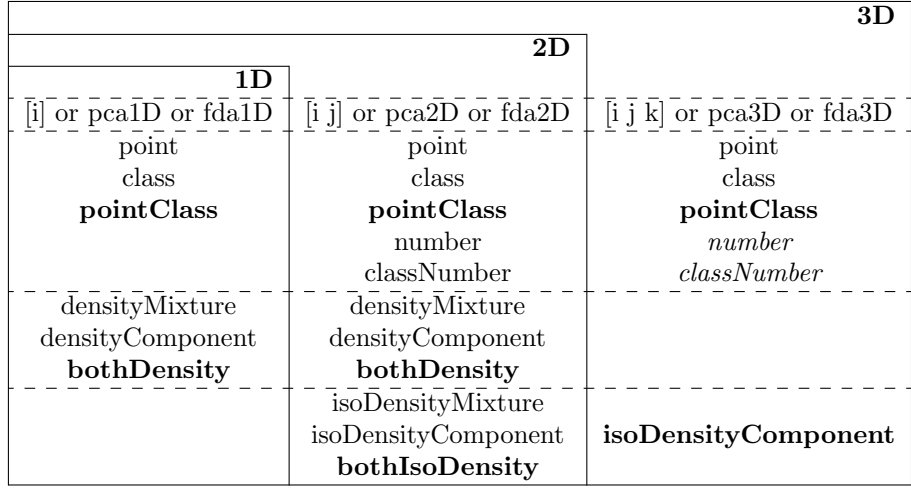

• Qualitative data

This table describes allowed inputs according to the problem dimension (the number of variables) for qualitative data.

Bold strings define default values.

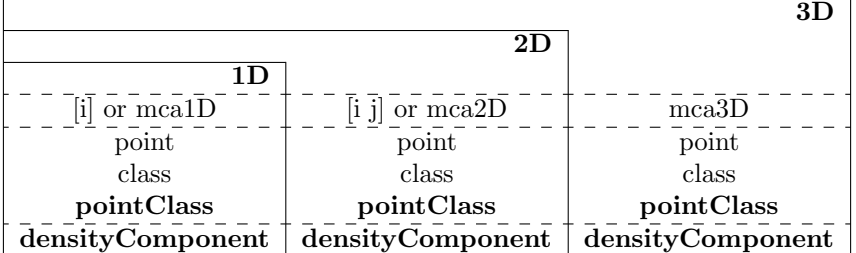

Example  $[i] = [1], [2]$ ;  $[i] = [1 2], [2 3]$ ;  $[i]$  $k] = [1 2 3]$ ;  $[2 3 1]$ .

#### <span id="page-30-1"></span>3.4.2.4 Examples

Let's consider *iris* and *b\_toby* data sets in directory MIXMOD/DATA/. The following examples are executed in the directory MIXMOD/

```
-> iris = read('DATA/iris.dat',150,4);
-> b_toby = read('DATA/b_toby.dat',216,4);
\rightarrow outIris = mixmod(iris,3);
-> outB_toby = mixmod(b_toby,2,'tabModality'
                    ,[2 ; 2 ; 2 ; 2]);
```

```
>> iris = load('DATA/iris.dat');
>> b_toby = load('DATA/b_toby.dat');
>> outIris = mixmod(iris,3);
>> outB_toby = mixmod(b_toby,2,'tabModality'
                       , [2; 2; 2; 2; 2];
```
• Example 1

-> (>>) mixmodView(outIris);

This command displays graphics with default options for gaussian data (with pbDimension=4)

- 'pointClass' in 'pca2D',

- 'bothDensity' in 'pca2D',

- 'bothIsoDensityComponent' in 'pca2D'.

```
-> (>>) mixmodView(outB_toby);
```
This command displays graphics with default options for qualitative data (with pbDimension=4)

- 'pointClass' in 'mca3D',
- 'densityComponent'.

• Example 2

```
-> (>>) mixmodView(outIris,[1],'bothDensity');
```
This command displays density mixture and density components for axes [1].

```
-> (>>) mixmodView(outB_toby,[2],'class');
```
This command displays histograms of the individuals on the second axis for each class.

• Example 3

```
-> (>>) mixmodView(outIris, 'pca1D','bothDensity');
```
This command displays density components and density mixtures in 'pca1D'.

```
-> (>>) mixmodView(outB_toby, 'mca2D');
```
This command displays one graphic representing the indivuduals in the first plane of MCA.

• Example 4

-> (>>) mixmodView(outIris, [1 2],'point', 'densityComponent','isoDensityComponent');

This command displays density components and iso-density components on axis [1 2]. Samples are displayed by black points.

-> (>>) mixmodView(outB\_toby,[1 2],'class');

This command displays histograms of the individuals on [1 2] of the entire data set and for each class.

• Example 5:

32

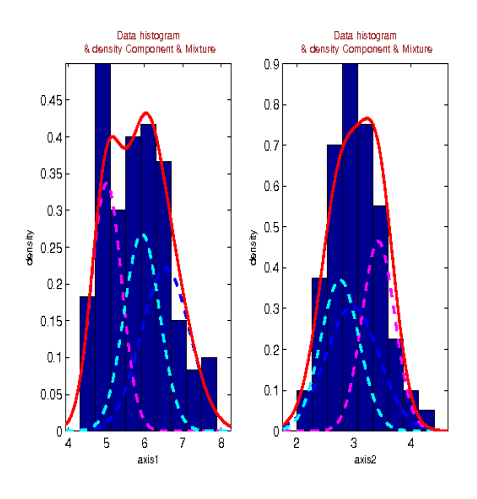

Figure 3.3: Density Mixture and Component

-> (>>) mixmodView(outIris, [2], 'densityMixture');

displays the following window

-> (>>) mixmodView(outB\_toby, [2],'pointClass');

displays the following window:

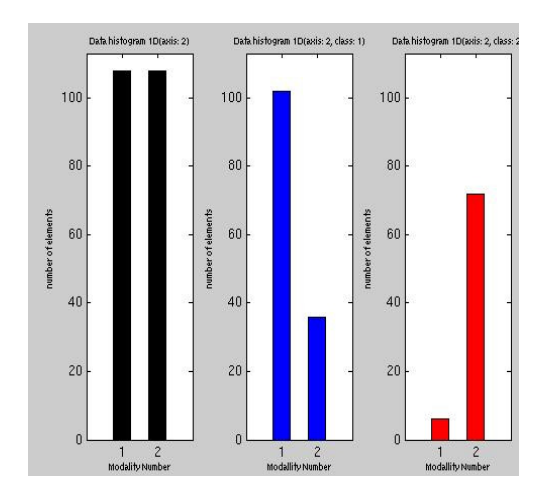

Figure 3.4: Individuals on the first and the second axis for the entire data set and for each class.

• Example 6:

-> (>>) mixmodView(outIris, [1 2], 'densityMixture','isoDensityMixture','point');

displays the following window:

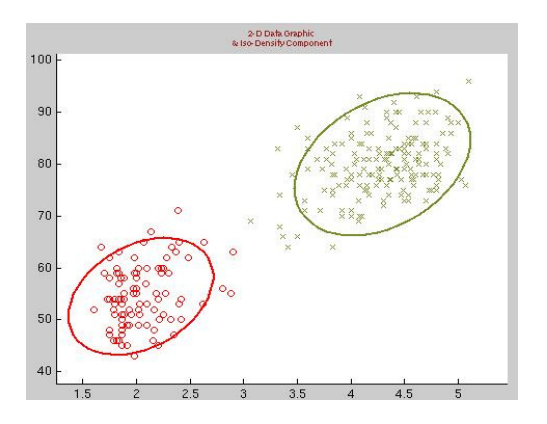

Figure 3.5: Iso-density Component

-> (>>) mixmodView(outB\_toby, 'densityComponent');

displays the following window:

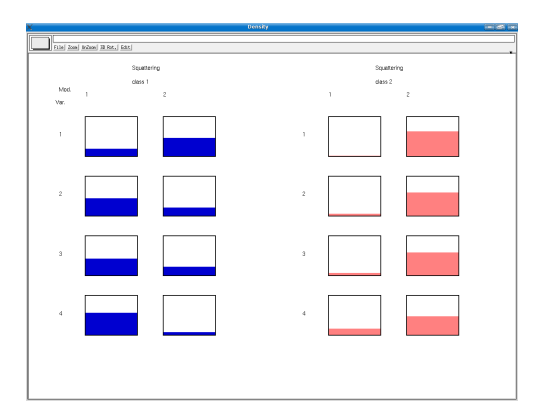

Figure 3.6: Density component.

## <span id="page-33-0"></span>3.4.3 Other functions

#### <span id="page-33-1"></span>3.4.3.1 PRINTMIXMOD functions

The functions printMixmod.m and printMixmod.sci are available in the directory MIXMOD/. They allow to display the main information of the output coming from an execution of mixmod function (Scilab or Matlab). The calling sequence is

-> (>>) printMixmod(output)

output is a required input.

Example

```
-> geyser = read('DATA\geyser.dat',272,2);
           -> output = mixmod(geyser,2);
           -> printMixmod(output);
                                                                                 >> geyser = load('DATA/geyser.dat');
                                                                                >> output = mixmod(geyser,2);
                                                                                >> printMixmod(output);
Example of printMixmod output
 --------------------------------------------------------------
    Number of samples 272
 * Problem dimension 2
 --------------------------------------------------------------
               Criterion type BIC
              Criterion value 2322.97
           Number of clusters 2
                    Model type Gaussian_pk_Lk_C
                   Proportions list by cluster
                                     . cluster1 0.35712
. cluster2 0.64288
                          Means list by mean vector of clusters<br>cluster1 2.03968 54.5168
                                    . cluster1  2.03968  54.5168<br>cluster2  4.2922  79.9962
                                     . cluster2
                      Variances list by matrix variance of clusters<br>
\therefore cluster1 0.098359 0.56174
                                    . cluster1 0.098359 0.56174
                                                                   27.6803<br>0.8301
                                    . cluster2 0.145347 0.8301
                                                                     40.904
               Log-likelihood -1136.26
    Completed log-likelihood -1136.47
 * Number of free parameters 9
                       Entropy 0.66452
```
#### <span id="page-34-0"></span>3.4.3.2 mixmodInput functions

The functions are available in the directory MIXMOD/.

-------------------------------------------------------------

#### • mixmodInputCriterion.m or mixmodInputCriterion.sci

This function is meant to help you change criterion variable. The calling sequence is

```
-> (>>) criterion = mixmodInputCriterion([str]);
```
str is an optional input and available values are

- 'allClusteringCriteria' returns all criteria types available for Cluster Analysis (BIC,ICL,NEC),
- 'allDiscriminantCriteria' returns all criteria types available for Discriminant Analysis (CV, DCV).

The output is a vector of strings (scilab) or a cell array of strings (matlab) representing criterion type. If str is not given, criterion is set to default value 'BIC'.

#### Example

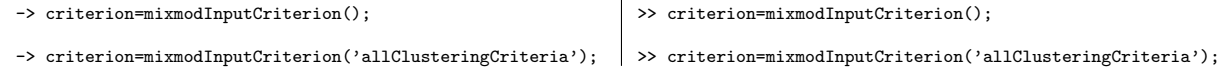

• mixmodInputModel.m or mixmodInputModel.sci

This function is meant to help you change model variable. The calling sequence is

-> (>>) model = mixmodInputModel([str1,str2]);

str1 or str2 is an optional input and available values are

– 'allGaussianModels' returns all gaussian model types.

- 'sphericalModels' returns all spherical model types.
- 'diagonalModels' returns all diagonal model types
- 'generalModels' returns all general model types.
- 'allBinaryModels' returns all qualitative model types.
- 'allGaussianHDModels' returns all gaussian HD model types.

The output is a list of structure (scilab) or a cell array of structure (matlab) representing model type. If str is not given, model is set to default value 'Gaussian pk Lk C'. For HD models, you have to give subDimensionFree and subDimensionEqual.

#### Example

```
-> model = mixmodInputModel();
-> model = mixmodInputModel('allGaussianModels',
           'allGaussianHDModels');
```

```
>> model = mixmodInputModel();
\begin{array}{|l} \hline \end{array} \text{ >} \text{ model = minmodInputModel('allGaussianModels',}'allGaussianHDModels');
```
#### • mixmodInputStrategy.m or mixmodInputStrategy.sci

This function is meant to help you change criterion and strategy variables. The calling sequence is

```
-> (>>) [criterion,strategy] = mixmodInputStrategy([str]);
```
str is an optional input and available values are

- 'DAstep1' returns strategy for first step of discriminant analysis.
- 'DAstep2' returns strategy for second step of discriminant analysis.
- 'DAallStep': returns strategies for the two steps of discriminant analysis.

The output is a vector of strings (*criterion*) and a list of strategy structure (*strategy*) with scilab or a cell array of strings (*criterion*) and a vector of strategy structure (*strategy*) with matlab. If str is not given, criterion is set to default value 'BIC' and strategy is set to RANDOM initialization and 100 iterations (and 0.0001 stop xml criterion value) of the EM algorithm.

#### Example

```
-> [criterion,strategy] = mixmodInputStrategy();
-> [criterion,strategy] = mixmodInputStrategy('DAstep1');
                                                                  >> model = mixmodInputStrategy();
                                                                  >> model = mixmodInputStrategy('DAstep1');
```
#### Example 4 using mixmodInput functions for discriminant analysis in two steps Scilab

```
// Step 1:
   -> dataTraining = read('DATA/geyser.dat',272,2);<br>-> partition = read('DATA/geyser.part'.272.2)
                    = read('DATA/geyser.part',272,2);
   -> model = tlist(['model','name','subDimensionFree','subDimensionEqual'],'Gaussian_p_L_I',[],[]);
   -> [criterion1,strategy1] = mixmodInputStrategy('DAstep1');
   //Press Enter in Scilab
   -> strategy1.initialization.partition = list(partition);
   -> output = mixmod(dataTraining, 2,'criterion', criterion1,'model',list(model),'strategy',strategy1,
                 'partition',list(partition));
// Step 2:
   -> [criterion2,strategy2] = mixmodInputStrategy('DAstep2');
   //Press Enter in Scilab
   -> strategy2.initialization.param = list(output.modelOutput(1).param);
   -> dataRemaining = read('DATA/geyser.discriminant.dat',5,2);
-> output2 = mixmod(dataRemaining,2,'criterion',criterion2,'model',list(model),'strategy',strategy2);
```

```
%% Step 1:
  >> dataTraining = load('DATA/geyser.dat');
   >> model = struct('name','Gaussian_p_L_I','subDimensionFree',[],'subDimensionEqual',[]);
   >> partition = load('DATA/geyser.part');
   >> [criterion1,strategy1] = mixmodInputStrategy('DAstep1');
   >> strategy1.initialization.partition = {partition};
   >> output = mixmod(dataTraining,2,'criterion',criterion1,'model',{model},'strategy',strategy1,
               'partition',{partition});
%% Step 2:
  >> [criterion2,strategy2] = mixmodInputStrategy('DAstep2');
   >> strategy2.initialization.param = [output.modelOutput.param];
   >> dataRemaining = load('DATA/geyser.discriminant.dat');
```
>> output2 = mixmod(dataRemaining,2,'criterion',criterion2,'model',{model},'strategy',strategy2);

#### Example 5 using mixmodInput functions for discriminant analysis in one step Scilab

```
-> dataTraining = read('DATA/geyser.dat',272,2);
 -> dataRemaining = read('DATA/geyser.discriminant.dat',5,2);
 -> model = tlist(['model','name','subDimensionFree','subDimensionEqual'],'Gaussian_p_L_I',[],[]);
 -> partition = read('DATA/geyser.part',272,2);
  -> [criterion,strategy] = mixmodInputStrategy('DAallStep');
 //Press Enter in Scilab
 -> strategy(1).initialization.partition = list(partition);
 -> output1 = mixmod(dataTraining,2,'criterion',criterion,'model',list(model),'strategy',strategy(1),
                'partition',list(partition));
  -> strategy(2).initialization.param = list((output1.modelOutput(1).param));
-> output2 = mixmod(dataRemaining,2,'criterion','BIC','model',list(model),'strategy',strategy(2));
Matlab
 >> dataTraining = load('DATA/geyser.dat');
 >> dataRemaining = load('DATA/geyser.discriminant.dat');
 >> model = struct('name','Gaussian_p_L_I','subDimensionFree',[],'subDimensionEqual',[]);
```

```
>> partition = load('DATA/geyser.part');
>> [criterion,strategy] = mixmodInputStrategy('DAallStep');
>> strategy(1).initialization.partition = {partition};
>> output = mixmod(dataTraining,2,'criterion',criterion,'model',{model},'strategy',strategy(1),'partition',{partition});
>> strategy(2).initialization.param = [output.modelOutput(1).param];
```
#### >> output2 = mixmod(dataRemaining,2,'criterion','BIC','model',{model},'strategy',strategy(2));

## <span id="page-36-0"></span>3.5 MIXMOD command line (expert use)

This section outlines the operations and the available options of the package for an on-line use. Instructions on the form of the input and output files are also given. MIXMOD is called by MIXMOD's executable file in the MIXMOD/BIN/ directory. Results are stored in the output text files.

#### Synopsis

mixmod input\_filename (or mixmod.exe input\_filename for windows)

#### Example

mixmod ../EXAMPLES/geyser.xem

## <span id="page-36-1"></span>3.5.1 Input file

#### <span id="page-36-2"></span>3.5.1.1 File structure for Cluster Analysis

mixmod needs an input data file with arguments that reflect the chosen preferences or needs. An input data file consists in a succession of keywords followed by values that precise the caracteristics of the input data. They make this input data file easier to write because there is no order in the definition except for the strategies.

Two types of inputs are availables

- Required Inputs
	- NbLines Specifies the number of rows in the data set file.
	- NbNbCluster Specifies the length of the list of number of clusters.
	- $-$  ListNbCluster Specifies the list of number of clusters defined by NbNbCluster.
	- $DataFile Species the path and name of the data file.$
	- $-$  *PbDimension* Specifies the problem dimension an integer which gives the number of colums in the data file.
	- In qualitative case
		- ∗ NbModality Specifies the modalities on each variable.
- Optional Inputs
	- criterion,
	- models,
	- weight file,
	- strategy.

Let's consider the input files geyserDefault.xem, which is in the package directory MIXMOD/EXAMPLES/. It contains the required inputs and all the optional inputs are initialized with default values

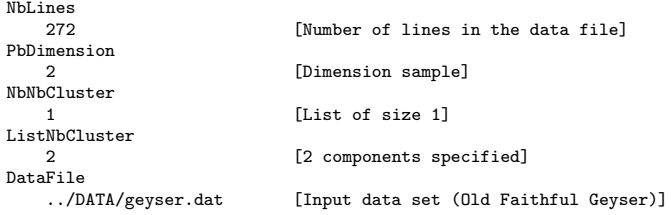

To run this example under Linux/Unix, use the following command in MIXMOD/BIN/ directory.

mixmod ../EXAMPLES/geyserDefault.xem

#### Example of an input file with strategy geyserMiniUSER.xem

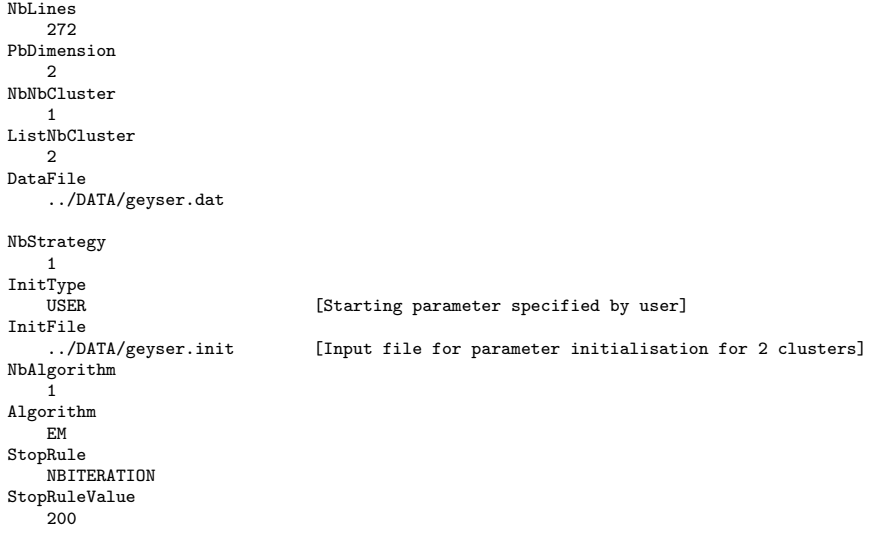

#### An input file with all options geyser.xem

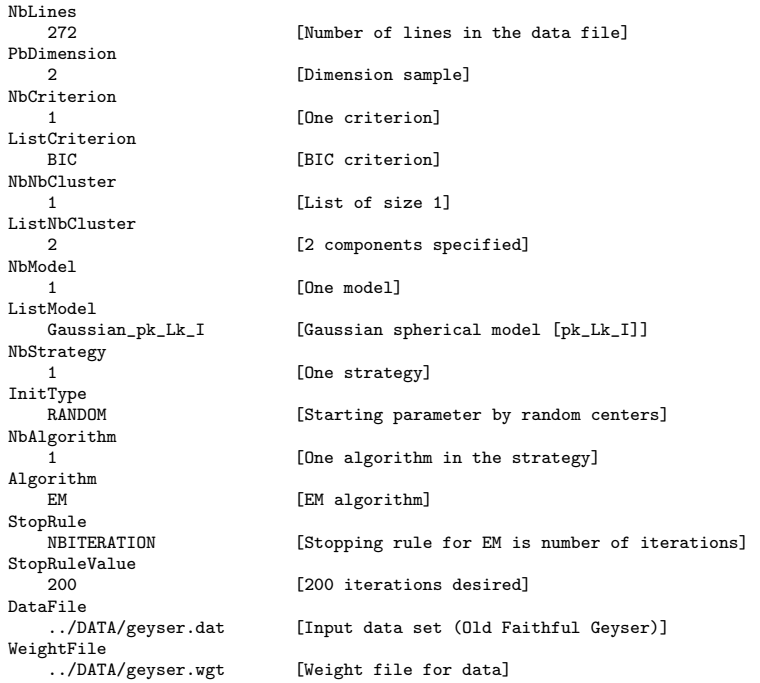

Many examples are available in directories MIXMOD/EXAMPLE and MIXMOD/TEST.

#### <span id="page-38-0"></span>3.5.1.2 File structure for Discriminant Analysis

To execute Discriminant Analysis with MIXMOD, the user supplies classified observations (training observations) and tests observations to be classified. Suppose that we have 2 groups, and for each observation we know the group membership. An estimation of the parameters is obtained by maximizing the log-likelihood.

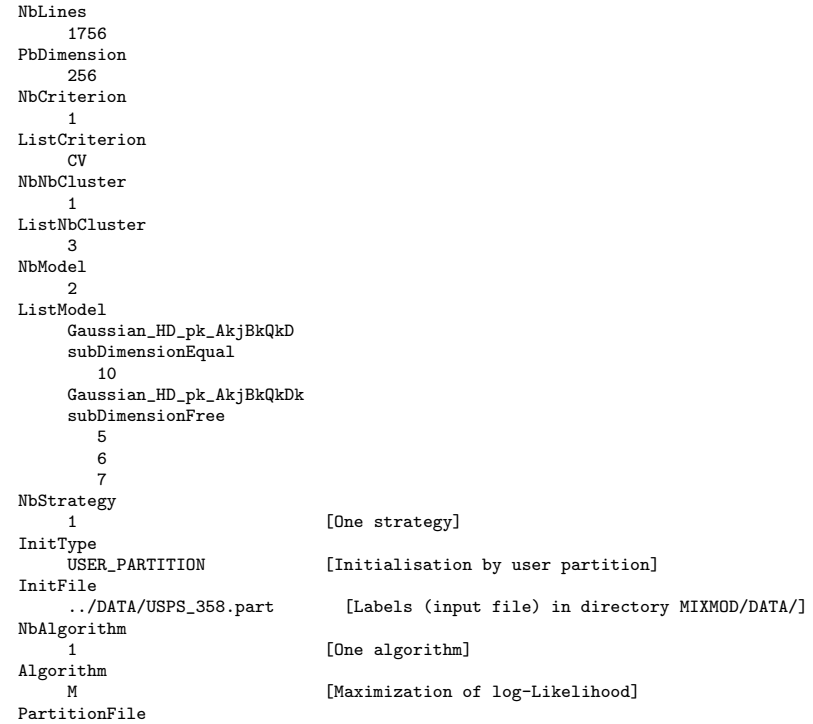

```
../DATA/USPS_358.part
DataFile
     ../DATA/USPS_358.dat
```
Running this file (HD\_USPS\_358\_M.test in directory MIXMOD/TEST) produces estimated parameters (i.e. CVparameter.txt file, see output files [\(3.5.1.3\)](#page-39-0)).

Now we use the estimated parameters to classify the optional test sample by the MAP algorithm.

```
NbLines
     17
PbDimension
     256
NbCriterion
     1
ListCriterion
     BIC
NbNbCluster
     1
ListNbCluster
     3
NbModel
     1
ListModel
     Gaussian_HD_pk_AkjBkQkD
     subDimensionEqual
       10
NbStrategy
     1
InitType
USER
InitFile
     ../DATA/USPS_358.init
NbAlgorithm
     1
Algorithm
    MAP
DataFile
     ../DATA/USPS_358.dat
```
Running this file (HD\_USPS\_358\_MAP.test in directory MIXMOD/TEST) produces estimated classes/partition of the remaining data set (i.e. BIClabel.txt, BICpartition.txt files).

#### <span id="page-39-0"></span>3.5.1.3 Others options

All global parameters, maximum numbers of iterations, number of random centers initialisations, overflow, underflow,... are implemented and can be modified in file XEMUtil.h in MIXMOD/SRC/ directory.

#### <span id="page-39-1"></span>3.5.2 Output files

The Output files contain the results of the fit of mixture(s) model(s) for each criterion type, they are created in the working directory.

This is an exhaustive list of the files

- complete.txt,
- numericComplete.txt,
- errorMixmod.txt,
- errorModel.txt,
- Xstandard.txt,
- XnumericStandard.txt,

```
40
```
- *X* partition.txt,
- $X$ label.txt,
- XposteriorProbabilities.txt,
- Xlikelihood.txt,
- XnumericLikelihood.txt,
- Xparameter.txt
- $XError.txt$ ,
- CVlabelClassification.txt,
- DCVinfo.txt,
- DCVnumericInfo.txt.

Here X represents all available criteria BIC, ICL, NEC, CV, DCV.

Example of complete output (result of *geyserMini2clusters.xem file*) in the directory MIX-MOD/EXAMPLES

```
---------------------------------
    MIXMOD Complete Output
---------------------------------
Number of samples 272.000000
        Strategy
        --------
        Initial start parameters method RANDOM
        Number of algorithms in the strategy 1
        Algorithm 1
          Type EM
          Stopping rule NBITERATION
          Number of iterations 100
          Set tolerance (xml criterion) 0.000100
                Number of Clusters 2
                 ------------------
                         Model Type Gaussian Ellipsoidal Model pk_Lk_C
                         ----------
                         BIC Criterion Value 2322.971927
                         Component 1
                         ---------
Mixing proportion 0.642879
                         Mean 4.292206 79.996273
                         Covariance matrix
                                 0.145346 0.830099
                                 0.830099 40.903602
                         Component 2
                         ---------
                         Mixing proportion 0.357121
                         Mean 2.039681 54.516886
                         Covariance matrix
                                 0.098361 0.561759
                                 0.561759 27.680967
        Strategy
        --------
Initial start parameters method RANDOM
        Number of algorithms in the strategy 1
        Algorithm 1
          Type EM
          Stopping rule NBITERATION
          Number of iterations 100
          Set tolerance (xml criterion) 0.000100
```
Number of Clusters 3

```
------------------
       Model Type Gaussian Ellipsoidal Model pk_Lk_C
        ----------
      BIC Criterion Value 2327.088167
       Component 1
        ---------
Mixing proportion 0.642748
       Mean 4.292448 79.998690
       Covariance matrix
               0.158302 0.756685
               0.756685 36.185614
       Component 2
        ---------
       Mixing proportion 0.140194
       Mean 1.974277 49.482145
       Covariance matrix
                0.042067 0.201082
               0.201082 9.615981
       Component 3
        ---------
       Mixing proportion 0.217058
       Mean 2.082576 57.777045
       Covariance matrix
               0.097293 0.465063
               0.465063 22.239891
```
## <span id="page-41-0"></span>3.6 MIXMOD  $C++$  library

MIXMOD can be used in another program as a library in the conditions of (see www.gnu.org/copyleft/qpl.html) GNU GPL license. We will quickly describe how to use Mixmod as a library in this section but the reference guide is the Software Documentation.

#### <span id="page-41-1"></span>3.6.1 How to build a Mixmod project ?

To build a such project, the user must link his program to

- MIXMOD library (in *LIB/MIXMOD* directory)
- NEWMAT library (in  $LIB/NEWMAT$  directory)

The MIXMOD directory is a example of a such program MIXMOD/SRC directory contains main.cpp which have to be linked to MIXMOD and NEWMAT libraries. To build this project, the user can use'cmake' tools (but he is free to use another way !) by taping the following lines in MIXMOD directory

- camke  $.$  (note the  $'.$ )
- $\bullet$  make
- make install

So,

- libnewmat,
- libmixmod.
- mixmod executable

will be created.

So, to build a software using the MIXMOD library, the user has to replace main.cpp by another main which does not use input and output files. Such mains are available in the MIXMOD/EXAMPLES directory.

### <span id="page-42-0"></span>3.6.2 How to create a main.cpp ?

This file must

- create an XEMInput object which contains all input informations,
- create an XEMMain object using the XEMInput object,
- create an XEMOutput object which contains all output informations,
- call the run method of the XEMMain object with the XEMOutput object.

#### <span id="page-42-1"></span>3.6.3 Examples

}

#### <span id="page-42-2"></span>3.6.3.1 First example minimal main.cpp

This example is the simplest way to create input, output and xmain objects. See MIXMOD/EXAMPLES/main\_mini.cpp.

```
#include "../LIB/MIXMOD/XEMMain.h"
#include "../LIB/MIXMOD/XEMGaussianData.h"
int main(int argc, char * argv[]){
XEMOutput * output = NULL;
try{
  int nbSample = 272;
  int pbDimension = 2;
  int nbNbCluster = 1;
  int tabNbCluster[1];
  tabNbCluster[0]=2;
  char dataFileName[100];
  strcpy(dataFileName,"../DATA/geyser.dat");
  XEMData * data = new XEMGaussianData(nbSample, pbDimension, dataFileName);
  XEMInput * input = new XEMInput(nbSample, pbDimension, nbNbCluster, tabNbCluster, data);
  input->finalize();
  //XEMMain
  XEMMain xmain(input);
  //Create a XEMOutput object
  //-------------------------
  output = new XEMOutput(input, xmain);
  // xmain run
  xmain.run(output);
  // output printing ...
  cout<<"model paramter "<<endl;
  cout<<"--------------"<<endl;
  XEMModelOutput * modelOutput = output->_tabBestModelOutput[0];
  XEMParameter * param = modelOutput->_param;
  param->edit();
  // delete
  delete data;
  delete input;
}
catch (XEMErrorType errorType){
  XEMError error(errorType);
  error.run();
}
delete output;
return 0;
```
So, the user can use the output object to edit informations or to use them in his own objects (see Software Documentation to know more about the XEMOutput class).

#### <span id="page-43-0"></span>3.6.3.2 How to give specific information to an input object ?

Several methods of XEMInput class can be called to change default values (see Software Documentation).

This other example explain how to specify model types in the input object. See MIXMOD/EXAMPLES/main\_model.cpp.

```
#include "../LIB/MIXMOD/XEMMain.h"
#include "../LIB/MIXMOD/XEMModelType.h"
#include "../LIB/MIXMOD/XEMGaussianData.h"
int main(int argc, char * argv[]){
  XEMOutput * output = NULL;
  try{
    int nbSample = 272;
    int pbDimension = 2;
    int nbNbCluster = 1;
    int tabNbCluster[1];
    tabNbCluster[0]=2;
    char dataFileName[100];
    strcpy(dataFileName,"../DATA/geyser.dat");
    XEMData * data = new XEMGaussianData(nbSample, pbDimension, dataFileName);
    XEMInput * input = new XEMInput(nbSample, pbDimension, nbNbCluster, tabNbCluster, data);
    XEMModelType * tabModelType[28];
    tabModelType[0] = new XEMModelType(Gaussian_p_L_I);
    tabModelType[1] = new XEMModelType(Gaussian_p_Lk_I);
    tabModelType[2] = new XEMModelType(Gaussian_p_L_B);
    tabModelType[3] = new XEMModelType(Gaussian_p_Lk_B);
    tabModelType[4] = new XEMModelType(Gaussian_p_L_Bk);
    tabModelType[5] = new XEMModelType(Gaussian_p_Lk_Bk);
    tabModelType[6] = new XEMModelType(Gaussian_p_L_C);
    tabModelType[7] = new XEMModelType(Gaussian_p_Lk_C);
    tabModelType[8] = new XEMModelType(Gaussian_p_L_D_Ak_D);
    tabModelType[9] = new XEMModelType(Gaussian_p_Lk_D_Ak_D);
    tabModelType[10] = new XEMModelType(Gaussian_p_L_Dk_A_Dk);
    tabModelType[11] = new XEMModelType(Gaussian_p_Lk_Dk_A_Dk);
    tabModelType[12] = new XEMModelType(Gaussian_p_L_Ck);
    tabModelType[13] = new XEMModelType(Gaussian_p_Lk_Ck);
    tabModelType[14] = new XEMModelType(Gaussian_pk_L_I);
    tabModelType[15] = new XEMModelType(Gaussian_pk_Lk_I);
    tabModelType[16] = new XEMModelType(Gaussian_pk_L_B);
    tabModelType[17] = new XEMModelType(Gaussian_pk_Lk_B);
    tabModelType[18] = new XEMModelType(Gaussian_pk_L_Bk);
    tabModelType[19] = new XEMModelType(Gaussian_pk_Lk_Bk);
    tabModelType[20] = new XEMModelType(Gaussian_pk_L_C);
    tabModelType[21] = new XEMModelType(Gaussian_pk_Lk_C);
    tabModelType[22] = new XEMModelType(Gaussian_pk_L_D_Ak_D);
    tabModelType[23] = new XEMModelType(Gaussian_pk_Lk_D_Ak_D);
    tabModelType[24] = new XEMModelType(Gaussian_pk_L_Dk_A_Dk);
    tabModelType[25] = new XEMModelType(Gaussian_pk_Lk_Dk_A_Dk);
    tabModelType[26] = new XEMModelType(Gaussian_pk_L_Ck);
    tabModelType[27] = new XEMModelType(Gaussian_pk_Lk_Ck);
    input->setModelType(28, tabModelType);
    input->finalize();
    //XEMMain
    XEMMain xmain(input);
    //Create a XEMOutput object
    1/------
    output = new XEMOutput(input, xmain);
    // xmain run
    xmain.run(output);
    // output printing ...
    cout<<"best model paramter "<<endl;<br>cout<<"------------------"<<endl;
                             .__<br>---"<<endl;
    XEMModelOutput * modelOutput = output->_tabBestModelOutput[0];
    XEMParameter * param = modelOutput->_param;
```
44

param->edit();

```
// delete
    delete data;
    delete input;
    for (int i=0; i<28; i++){
      delete tabModelType[i];
    }
  }
  catch (XEMErrorType errorType){
    XEMError error(errorType);
    error.run();
  }
delete output;
return 0;
```
#### <span id="page-44-0"></span>3.6.3.3 Other examples

}

The MIXMOD/EXAMPLES directory contains some main examples

- main\_criterion.cpp to change default value of the criterion,
- main\_strategy1.cpp to set the default strategy to the input object,
- main\_strategy2.cpp to set a new strategy to the input object USER initialization and 200 iterations of SEM algorithm,
- main\_discriminantAnalysis.cpp an example for discriminant analysis in qualitative case.

## <span id="page-44-1"></span>3.7 Illustrative data sets

The data sets have been chosen to illustrate the features of the methods implemented in MIXMOD. All of them are available in MIXMOD/DATA/ directory, which contains the following data sets:

#### Old Faithful Geyser

The file geyser.dat contains 272 observations from the Old Faithful Geyser in the Yellowstone National Park. Each observation consists of two measurements: the duration (in minutes) of the eruption and the waiting time (in minutes) to the next eruption. Old Faithful erupts more frequently than any other big geyser, although it is not the largest nor the most regular geyser in the park. Its average interval between two eruptions is about 76 minutes, varying from 45 - 110 minutes. An eruption lasts from 1.1/2 to 5 minutes, expels  $3,700$  -  $8,400$  gallons (14,000 - 32,000 liters) of boiling water, and reaches heights of 106 - 184 feet (30 - 55m). It was named for its consistent performance by members of the Washburn Expedition in 1870. Old Faithful is still as spectacular and predictable as it was a century ago.

#### Diabetes in Pima Indians

The diagnostic, binary-valued variable investigated is whether the patient shows signs of diabetes according to the World Health Organization criterion (i.e. if the 2 hour post-load plasma glucose was at least 200 mg/dl at any survey examination or if found during routine medical care). The population of women who were at least 21 years old, lives near Phoenix, Arizona, USA.

It appears that this data set was incorrectly recorded. Many attributes have missing values and these have been encoded with the numerical value 0. This applies to something like 5 of the eight attributes. Besides, the classification variable is coded as  $1=$ healthy and  $2=$ diabetic (i.e. interchanged wrt. UCI dataset).

Table 3.5: Diabetes in Pima Indians

| Column         | Type   | Description                                                     |
|----------------|--------|-----------------------------------------------------------------|
|                | metric | number of pregnancies                                           |
| $\overline{2}$ | metric | plasma glucose concentration in an oral glucose tolerance test  |
| 3              | metric | diastolic blood pressure (mm Hg)                                |
| 4              | metric | triceps skin fold thickness (mm)                                |
| 5              | metric | serum insulin ( $\mu$ U/ml)                                     |
| 6              | metric | body mass index (weight in $\text{kg}/(\text{height in m})^2$ ) |
|                | metric | diabetes pedigree function                                      |
|                | metric | age in years                                                    |

#### Haemophilia

The Haemophilia data set haemophilia.dat, analyzed by Basford and McLachlan (1985), consists of two bivariate components, and its analysis illustrates the caution needed to be exercised in practice when fitting mixture models.

#### Enzyme

The data set enzyme.dat concerns the distribution of enzymatic activity in the blood, for an enzyme involved in the metabolism of carcinogenic substances, among of group of 245 unrelated individuals. The interest here is to identify subgroups of slow or fast metabolisers as a marker of genetic polymorphism in the general population. This data set has been analyzed by Bechtel et al. (1993), who identified a mixture of 2 skewed distributions using maximum likelihood technics implemented in the program Skumix of Maclean et al (1976).

### Acidity

The data set acidity.dat concerns an acidity index measured in a sample of 155 lakes in the Northeastern United States and has been previously analyzed as a mixture of Gaussian distributions on the log scale by Crawford et al.  $(1992, 1994)$ .

#### U.S. Companies

The data file uscomp.dat contains measurements for 79 U.S. companies out of the top 500.

| Column | Type   | Description  |
|--------|--------|--------------|
|        | text   | company      |
| 2      | metric | assets       |
| 3      | metric | sales        |
| 4      | metric | market value |
| 5      | metric | profits      |
| 6      | metric | cash flow    |
| 7      | metric | employees    |
|        | text   | branch       |

Table 3.6: U.S. Companies

### Swiss Bank Notes

The data file bank.dat contains measurements on 100 genuine and 100 forged old Swiss 1000 franc bills from Flury and Riedwyl (1988). The first 100 rows correspond to the genuine bills and the second 100 rows to the forged data.

| Column | Type   | Description                                 |
|--------|--------|---------------------------------------------|
|        | metric | length of the bill                          |
| 2      | metric | height of the bill, measured on the left    |
| 3      | metric | height of the bill, measured on the right   |
| 4      | metric | distance of inner frame to the lower border |
| 5      | metric | distance of inner frame to the upper border |
| 6      | metric | length of the diagonal                      |

Table 3.7: Swiss Bank Notes